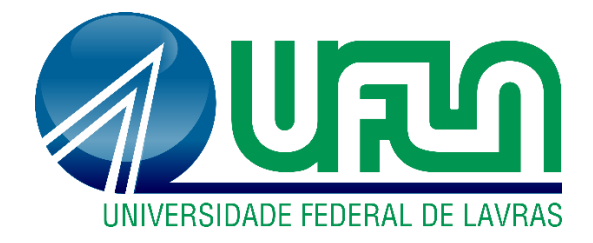

# **LUÍS OTÁVIO TEIXEIRA LARA WILLIAM HENRIQUE DE LIMA**

# **ESTUDO DE CASO SOBRE A IMPLEMENTAÇÃO DE FERRAMENTAS BIM PARA O DESENVOLVIMENTO E ANÁLISE DE UM CRONOGRAMA DE OBRA:** PLANEJAMENTO BIM 4D

**LAVRAS-MG 2023**

## **LUÍS OTÁVIO TEIXEIRA LARA WILLIAM HENRIQUE DE LIMA**

## **ESTUDO DE CASO SOBRE A IMPLEMENTAÇÃO DE FERRAMENTAS BIM PARA O DESENVOLVIMENTO E ANÁLISE DE UM CRONOGRAMA DE OBRA:** PLANEJAMENTO BIM 4D

Trabalho de conclusão de curso apresentado à Universidade Federal de Lavras, como parte das exigências do Curso de Engenharia Civil, para a obtenção do título de Bacharel.

Prof.ª Dr.ª Priscilla Abreu Pereira Ribeiro Orientador (a)

> **LAVRAS-MG 2023**

## **LUÍS OTÁVIO TEIXEIRA LARA WILLIAM HENRIQUE DE LIMA**

## **ESTUDO DE CASO SOBRE A IMPLEMENTAÇÃO DE FERRAMENTAS BIM PARA O DESENVOLVIMENTO E ANÁLISE DE UM CRONOGRAMA DE OBRA:** PLANEJAMENTO BIM 4D

## **CASE STUDY ON THE IMPLEMENTATION OF BIM TOOLS FOR THE DEVELOPMENT AND ANALYSIS OF A WORK SCHEDULE:** BIM 4D PLANNING

Trabalho de conclusão de curso apresentado à Universidade Federal de Lavras, como parte das exigências do Curso de Engenharia Civil, para a obtenção do título de Bacharel.

APROVADO em 03 de março de 2023

Dr.ª Priscilla Abreu Pereira Ribeiro UFLA Dr. Lucas Henrique Pedrozo Abreu UFLA Dr. Wisner Coimbra de Paula UFLA

Documento assinado digitalmente Documento assinado digitalmente<br>COV.D. PRISCILLA ABREU PEREIRA RIBEIRO Data: 13/03/2023 08:59:39-0300 Verifique em https://verificador.iti.br

Prof.ª Dr.ª Priscilla Abreu Pereira Ribeiro Orientador (a)

\_\_\_\_\_\_\_\_\_\_\_\_\_\_\_\_\_\_\_\_\_\_\_\_\_\_\_\_\_\_\_\_\_\_\_\_\_

**LAVRAS-MG 2023**

#### **AGRADECIMENTOS**

Inicialmente agradecemos a Deus por nossas vidas e por nos abençoar durante toda a trajetória em busca da realização de um sonho.

Agradecemos aos nossos familiares pelo apoio e incentivo diante os obstáculos enfrentados e por nos motivarem a continuar.

Também somos gratos à Universidade Federal de Lavras por fornecer todo suporte e estrutura necessária para nosso desenvolvimento.

Agradecemos aos nossos professores pela partilha de conhecimento e por contribuir com nossos desenvolvimentos pessoais e profissionais. Em especial a professora Priscilla pela orientação e disposição em ajudar no desenvolvimento deste trabalho.

Gostaríamos de agradecer também aos nossos colegas e amigos que fizeram parte desta conquista por toda partilha, torcida e companheirismo ao longo da nossa graduação.

Agradeço especialmente a minha namorada e companheira Natália Matos por estar ao meu lado me apoiando e incentivando durante toda minha trajetória. – William Lima.

*"Comece fazendo o necessário, depois o que é possível, e de repente você estará fazendo o impossível."*

*(São Francisco de Assis)*

#### **RESUMO**

A tecnologia tem avançado de forma exponencial em todos os setores do país, na construção civil esse fato tem grande relevância devido à importância do setor para o PIB brasileiro. O BIM 4D é uma das dimensões da tecnologia BIM (Modelagem da Informação da Construção) e pode otimizar os processos que ocorrem dentro do setor da arquitetura, engenharia e construção, possibilitando a redução dos desperdícios de materiais, tempo e mão de obra. Este trabalho buscou demonstrar por meio de um estudo de caso a eficiência dessa metodologia na minimização de erros e retrabalhos na etapa de obra, descobrindo e solucionando as interferências ainda na etapa de criação dos projetos e do planejamento. Para isso, definiu-se a unidade de estudo e posteriormente foi executado a modelagem dos projetos. Para tal, utilizou-se três *softwares* diferentes, sendo o *Revit*® para modelagem arquitetônica, *Eberick*® para o projeto estrutural e *QiBuilder*® para a execução dos projetos elétrico e hidrossanitário. Também, foram utilizados o *Navisworks Manage*® para a compatibilização entre as disciplinas anteriormente citadas e desenvolvimento da modelagem 4D e o *Ms Project*® para a criação da estrutura analítica do projeto e elaboração do cronograma físico. A partir do desenvolvimento dos modelos 3D e do cronograma, utilizou-se da interoperabilidade que a tecnologia BIM oferece para realizar a conexão entre os *softwares* dentro do *Navisworks Manage*®, com isso realizou-se teste entre as disciplinas e verificou-se um número elevado de conflitos entre elas, então fez-se a compatibilização onde é realizada a identificação e correção de todas as incompatibilidades encontradas nos projetos e após esse processo realizou-se os testes novamente sendo foi possível verificar uma redução significativa de conflito, deixando somente os conflitos que eram previsto e não eram considerados erros, com isso reduziu-se o retrabalho na etapa construtiva para zero. Após a análise desses conflitos criou-se o modelo 4D por meio da introdução do componente tempo ao modelo 3D possibilitando a simulação da obra, onde foi possível verificar a realização de cada etapa construtiva tendo como base o cronograma físico anteriormente definido e com isso verificar a viabilidade do projeto e garantir que todas as etapas seriam contraídas conforme o planejado e dentro do prazo estipulado.

**Palavras-chave:** Ferramentas BIM. Planejamento na construção civil. Compatibilização.

## **LISTA DE ILUSTRAÇÕES**

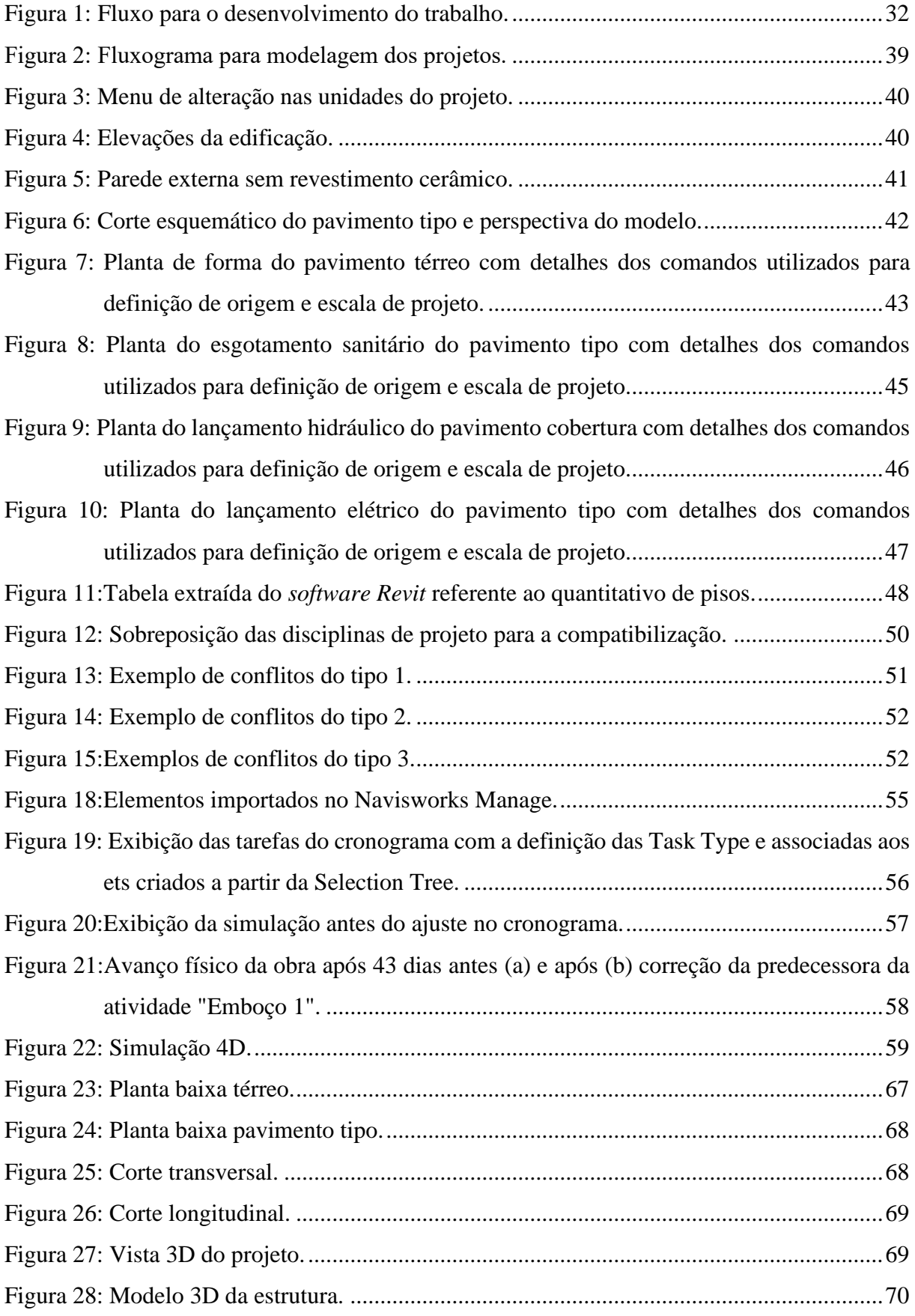

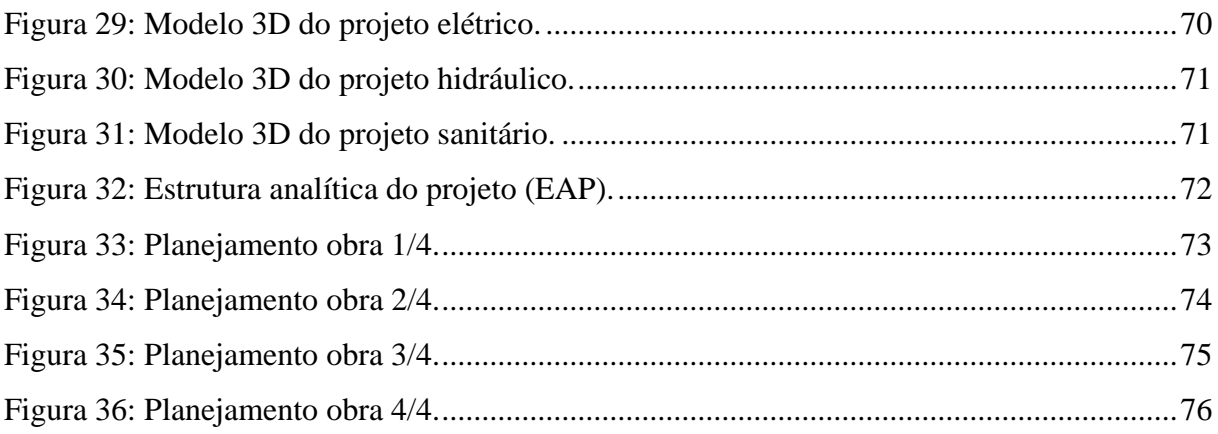

## **LISTA DE TABELAS**

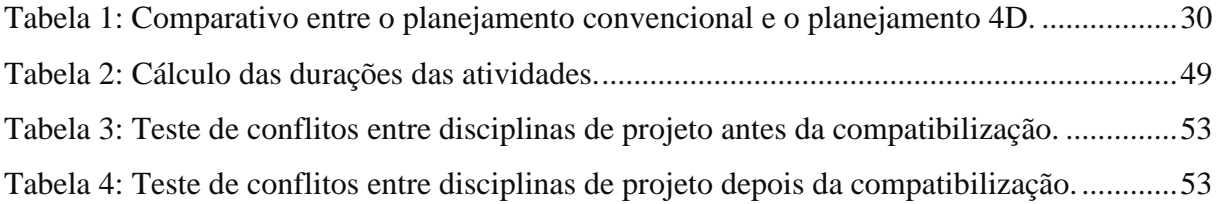

## **LISTA DE QUADROS**

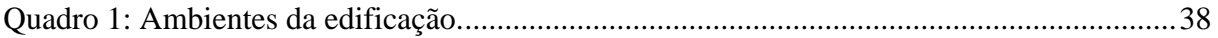

## **LISTA DE SIGLAS**

- PIB Produto Interno Bruto
- CAD *Computer Aided Design*
- 2D Segunda Dimensão
- 3D Terceira Dimensão
- BIM *Building Information Modeling*
- AEC Arquitetura, Engenharia e Construção
- 4D Quarta Dimensão
- 5D Quinta Dimensão
- ET Especificações Técnicas
- CE Caderno de Encargos
- EAP Estrutura Analítica de Projeto
- NBR Norma Brasileira
- ISO *International Organization for Standardization*
- CE-BIM Comite Estratégico de implementação do BIM
- 7D Setima dimensão
- 8D Oitava dimensão
- IFC *Industry Foundation Classes*
- SINAP Sistema Nacional de Pesquisa de Custo e Índices da Construção Civil

# **SUMÁRIO**

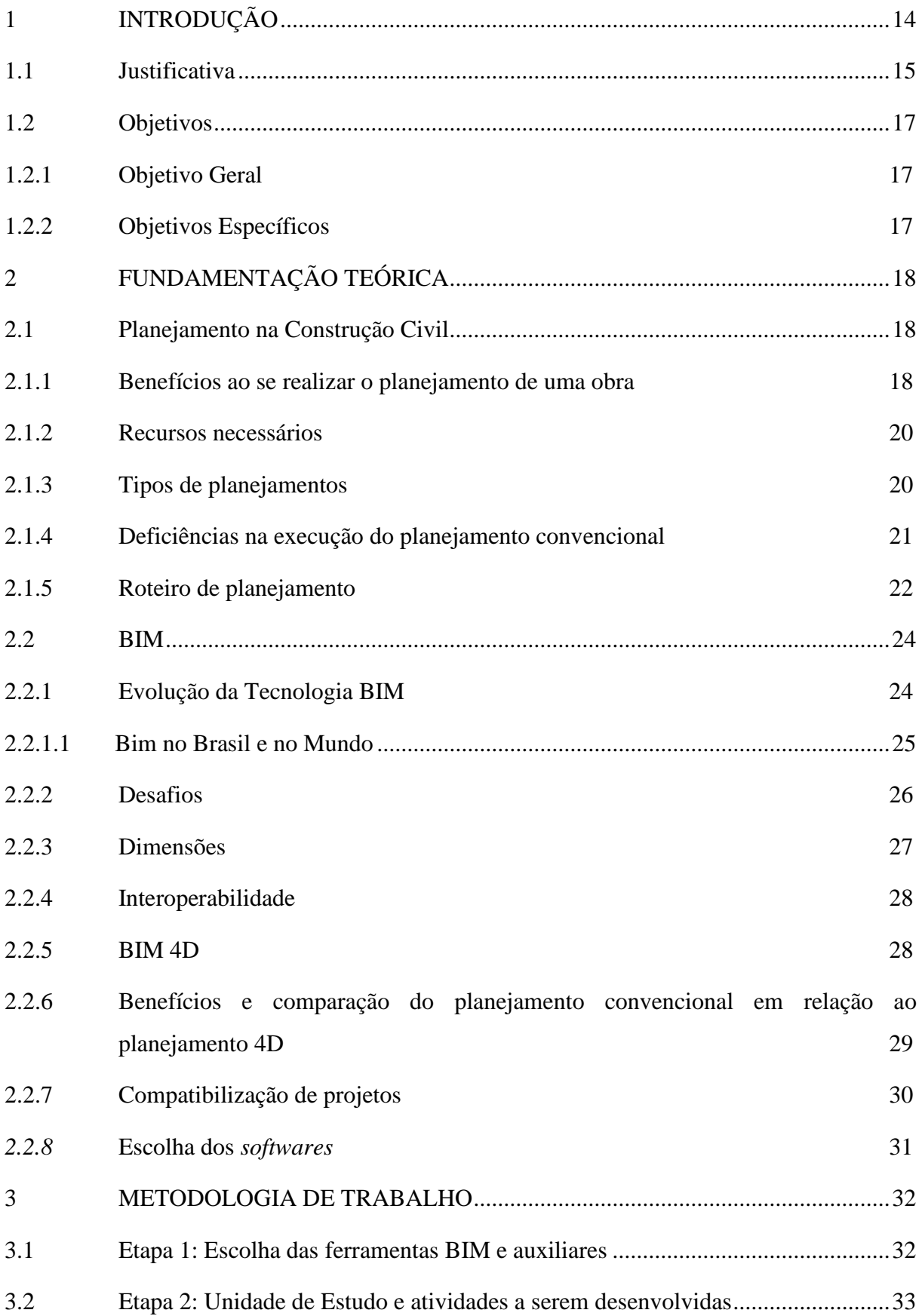

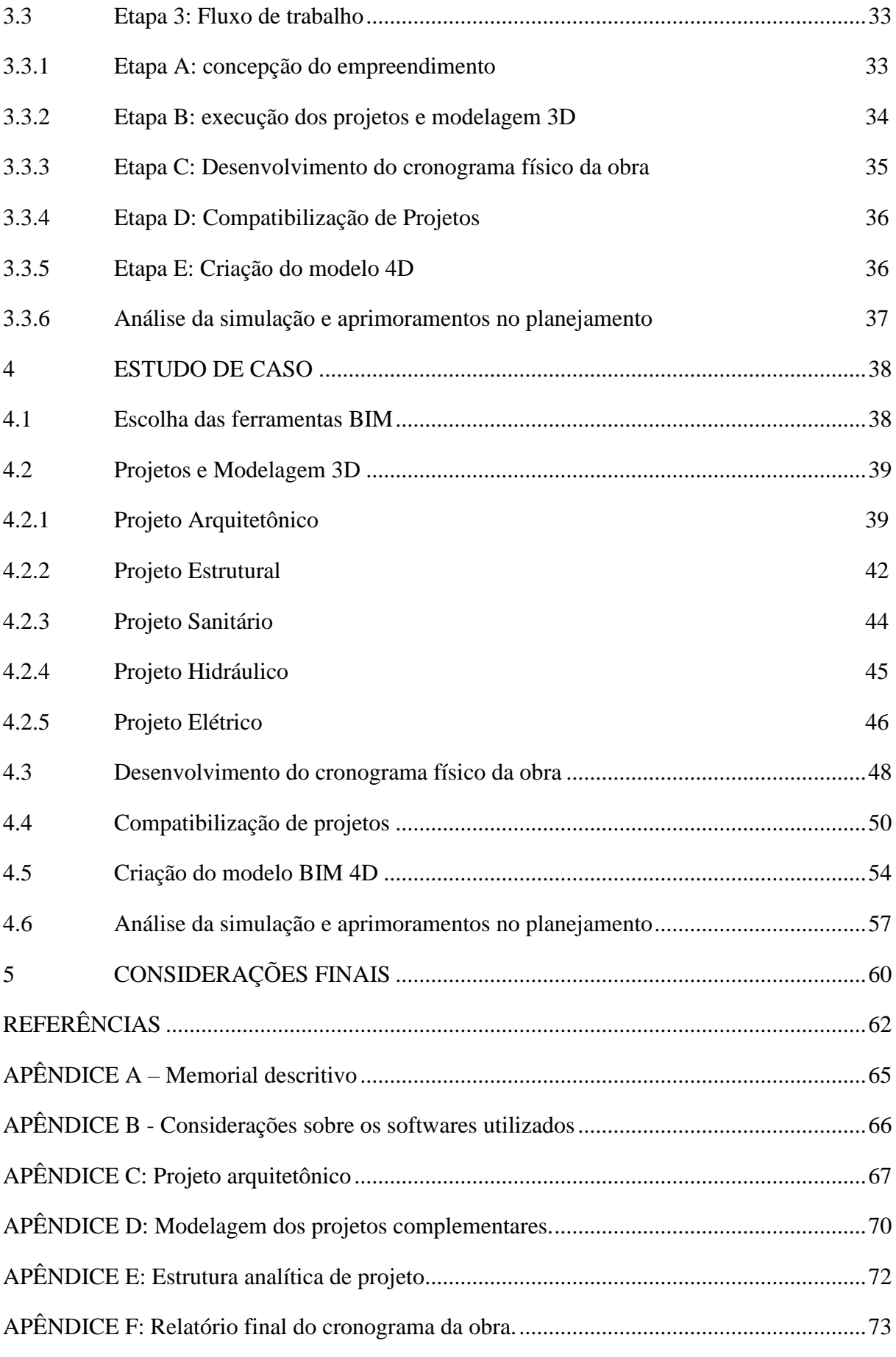

## <span id="page-13-0"></span>**1 INTRODUÇÃO**

O Produto Interno Bruto (PIB) da construção no Brasil fechou o ano de 2021 com 9,7% de crescimento, resultado apurado pelo Instituído Brasileiro de Geografia e Estatística (CBIC, 2022). Diante do exposto, uma das medidas adotadas pelo setor da construção civil para promover melhorias em seus indicadores tem sido as mudanças significativas em seus processos construtivos. Em virtude da crescente concorrência no setor, a busca por uma mão de obra cada vez mais especializada e o robustecimento dos processos de gerenciamento, com foco no planejamento e em inovações tecnológicas, são exemplos de medidas adotadas para garantir maior produtividade e entrega de valor ao cliente.

Ainda que existam iniciativas que promovam o melhoramento do seguimento, uma das principais dificuldades encontradas no setor está relacionada à falta de qualidade dos projetos concomitante ao longo ciclo temporal para realização de obras no país. Dada a grande quantidade de variáveis presentes durante a execução de um empreendimento e ao ambiente dinâmico e mutável, o gerenciamento adequado de uma obra não é um trabalho fácil, dando espaço a improvisação nos canteiros por todo o mundo (MATTOS, 2010). A problemática é agravada em reflexo de projetos e planejamentos inadequados que não compatibilizam todas as etapas da construção contribuindo para o surgimento de retrabalhos, patologias construtivas, aumento dos prazos de execução e custos dos empreendimentos.

A tecnologia para o desenvolvimento de projetos para a construção civil tem se aprimorado constantemente. O papel e o lápis foram substituídos após a chegada da tecnologia CAD (em inglês *Computer Aided Design*) – Desenho Assistido por Computador e suas ferramentas, as quais possibilitaram a representação gráfica em 2D e 3D dos projetos técnicos de arquitetura e engenharia com o auxílio de computadores, otimizando o tempo e os recursos necessários para projetar. Não obstante, os avanços tecnológicos e as pesquisas levaram a criação de outra tecnologia que atualmente está presente e ganhando espaço no país devido aos incentivos governamentais e a busca das empresas pela excelência e vantagens competitivas, denominada BIM (em inglês *Building Information Modeling*) – Modelagem da Informação da Construção.

Tratando-se de avanços na indústria da arquitetura, engenharia e construção (AEC) o BIM chama a atenção para a capacidade de criar modelos virtuais precisos e que representam a geometria exata e os dados relevantes que dão suporte à construção, à fabricação e ao fornecimento de insumos necessários para a realização da edificação (EASTMAN et al., 2014). Como qualquer tecnologia, o uso do BIM requer uma implementação bem estruturada para que

seja possível observar os ganhos com sua adoção, tornando de fato os processos de construção mais integrados o que possibilita alcançar os mais altos níveis de excelência quanto à tríade: qualidade, custo e prazos de um empreendimento.

Ademais, as ferramentas BIM se mostram importantes para a gestão nas fases de planejamento e acompanhamento do projeto devido a capacidade de, ainda na fase de projeto, simular a construção e identificar interferências (BAIA et al., 2015).

Como alternativa para aprimorar a etapa de planejamento de uma obra e antecipar a resolução de problemas que poderiam acontecer durante sua execução, a realização do planejamento 4D por meio da utilização de *softwares* que compartilham da tecnologia BIM é uma opção. O termo planejamento 4D consiste em inserir o componente tempo ao modelo tridimensional, permitindo observar o sequenciamento das atividades de uma obra através de um programa de visualização gráfica e segundo um cronograma. A sua utilização permite visualizar corretamente o planejamento de uma obra, compreender e definir quais melhores caminhos seguir de modo que não existam surpresas e interferências que retardem ou mesmo impossibilitem a continuidade do projeto quando no canteiro de obras, tornando assim os processos mais eficazes (BAIA et al., 2015). Somado a isto, a adição do cronograma financeiro ao planejamento 4D configura-se como planejamento 5D e possibilita acompanhar também os custos envolvidos.

Diante do exposto, o presente trabalho buscou elucidar as vantagens, desafios e limitações da aplicação do planejamento 4D para um edifício de múltiplos pavimentos, fazendo o uso do programa *Revit*® para o BIM 3D, *Eberick*® para a modelagem do projeto estrutural, *QiBuilder*® para a modelagem dos projetos complementares, *Navisworks Manage*® para o BIM 4D e compatibilização entre os diferentes projetos e o *MS Project*® para confecção do cronograma físico da obra.

#### <span id="page-14-0"></span>**1.1 Justificativa**

Dada a importância da construção civil para a economia do país é correto dizer que seu desenvolvimento está diretamente ligado a performance deste setor. Mesmo possuindo o interesse em aprimorar sua capacidade e desempenho, e que existam tecnologias disponíveis para alcançar tal objetivo, o setor da construção civil ainda está sujeito aos tradicionalismos e vícios construtivos, retardando assim o seu progresso.

A busca pela excelência na prestação dos serviços por parte das empresas do ramo tem como pilares a qualidade do produto final, o cumprimento dos prazos e ainda a redução de desperdícios de materiais e de mão de obra adequando-se assim as exigências do mercado que está cada vez mais competitivo. O cumprimento destas exigências, por sua vez, não é uma tarefa fácil tendo em vista que, atualmente, por mais que exista uma grande preocupação e mobilização de esforços para o seu aprimoramento, as atividades de planejamento e gerenciamento da construção são ineficientes e muita das vezes precárias ou inexistentes, motivo de preocupação e alerta. Desta maneira, é de grande valia o emprego de tecnologias disponíveis para o robustecimento da área de controle e planejamento na construção civil (NEVES, 1996).

Nesse sentido, percebe-se que o uso de planilhas e gráficos e outras ferramentas tradicionais podem não ser tão eficientes devido a necessidade de os profissionais responsáveis terem o completo entendimento das obras e uma experiência de anos de atuação com os mais variados empreendimentos, para que só assim seja possível alcançar resultados satisfatórios no que diz respeito ao planejamento das obras. Como alternativa para este problema, a adoção do BIM 4D pode se mostrar eficiente para um planejamento mais assertivo, dada a possibilidade de visualização do processo construtivo com esta tecnologia, é possível contornar os problemas de inexperiência ou ainda erros humanos como a falta de atenção e possibilitar a antecipação da tomada de decisões que seriam realizadas durante a obra, reduzindo assim possíveis retrabalhos no canteiro de obra que gerariam atrasos e maiores custos (EASTMAN et al., 2014; MA; WEI; ZHANG, 2012).

Em países como Chile, Reino Unido, Singapura e Canadá a utilização do BIM foi bastante fomentada pelos governos devido aos benefícios que essa nova tecnologia traz para o ramo da construção civil (MAGALHAES, 2019), no Brasil, ainda que de forma tardia, o governo adotou medidas e estabeleceu diretrizes para ampliar a utilização do BIM no país e disseminar sua implementação.

Segundo Stein e Azevedo (2021, p.16):

Apesar dos desafios da adoção do BIM no Brasil, o governo brasileiro tem dado atenção ao tema (MAGALHAES, 2019), o que se reflete, por exemplo, na criação da Estratégia Nacional de Disseminação do BIM no Brasil – Estratégia BIM BR (2018) pelo Comitê Estratégico de Implementação do BIM (CE-BIM). Essa estratégia estabelece, entre outras determinações, a exigência do uso de BIM 4D nas obras públicas, com prazo até 2024 (BRASIL, 2018).

Entretanto, apesar das medidas adotadas e dos incentivos atualmente existentes, as empresas ainda estão relutando em mobilizar grandes esforços para a implementação da modelagem da informação na construção. Essa dificuldade de consolidação da aplicação do BIM 4D deve-se ao fato de que ainda são poucos os trabalhos científicos nacionais que abordam o uso do BIM e sua aplicação prática, também, devido às dificuldades já identificadas para a implementação da tecnologia tratando-se da mão de obra especializada e também da infraestrutura.

Desta forma, este trabalho buscou, através de um estudo de caso do projeto de um edifício de múltiplos pavimentos, ser um facilitador para à adoção de uma esfera da tecnologia BIM, demonstrando o emprego e utilização de ferramentas que possibilitam a otimização do planejamento e controle de obras através do planejamento 4D, buscando benefícios como a melhor performance do gerenciamento e da execução de obras devido a antecipação de problemas, redução de retrabalhos e consequentemente aumento da produtividade no canteiro.

### <span id="page-16-0"></span>**1.2 Objetivos**

O trabalho possui os seguintes objetivos:

## <span id="page-16-1"></span>**1.2.1 Objetivo Geral**

O objetivo geral deste trabalho é evidenciar o uso de sistemas BIM, especificamente a integração entre os *softwares Revit*®, *Eberick*®, *QiBuilder*® e *Navisworks*®, concomitante ao uso do *MS Project*® para o desenvolvimento da metodologia de planejamento 4D de um edifício de múltiplos pavimentos, possibilitando demonstrar a aplicabilidade da metodologia escolhida pelos autores para elaboração de um cronograma otimizado.

#### <span id="page-16-2"></span>**1.2.2 Objetivos Específicos**

Para o alcance do objetivo geral, são descritos os objetivos específicos abaixo:

- Compreensão do fluxo de trabalho com sistemas BIM;
- Desenvolvimento do modelo BIM 3D e 4D:
- Compatibilização de projetos;
- Realização de simulações para otimização do planejamento;
- Execução de interações para verificação de interferências;
- Demonstração do caminho para o desenvolvimento de um planejamento de obras utilizando o BIM.

## <span id="page-17-0"></span>**2 FUNDAMENTAÇÃO TEÓRICA**

Objetivando apresentar os conceitos que respaldam este trabalho e norteiam para a conclusão dos objetivos propostos, apresenta-se uma revisão bibliográfica acerca do planejamento na construção civil e BIM, suas definições e conceitos, aplicabilidades, desafios encontrados e ainda um panorama geral dos caminhos possíveis para desenvolvimento de projetos de engenharia que aderem à concepção tradicional de planejamento somada a aplicação do BIM 4D.

#### <span id="page-17-1"></span>**2.1 Planejamento na Construção Civil**

A abrangência de variáveis e o dinamismo em um canteiro de obras trazem consigo a necessidade de se prever e antecipar o máximo possível de acontecimentos com potencial de atrapalharem o desenvolvimento de um empreendimento, fazendo-se necessário o planejamento do sequenciamento das atividades que possibilitarão sua conclusão com o mínimo de interferências.

Baia (2015) é categórica ao dizer que o planejamento na construção civil é pautado em organizar a execução das atividades, incluindo orçamento e a programação da obra de modo a compreender questões econômicas e a distribuição das atividades no tempo, contribuindo assim para a melhor alocação de recursos e cumprimento do escopo de projeto.

Gehbauer (2002) no mesmo contexto, porém como uma visão mais conservadora, traz que o planejamento inclui não apenas o sequenciamento das atividades, mas também, a definição dos métodos construtivos e meios de produção, sendo o planejamento a arte de planejar os trabalhos antes do início de qualquer atividade.

Hinze (2012) enfatiza que planejamento é o que determina "o que" vai ser feito, "como", "onde" e por "quem". Para o referido autor, a programação necessita dessas informações para determinar o "quando".

#### <span id="page-17-2"></span>**2.1.1 Benefícios ao se realizar o planejamento de uma obra**

A execução de um planejamento eficaz na construção civil é fundamental e pode garantir resultados bastante satisfatórios na redução de custos, no cumprimento dos prazos e na eliminação de desperdícios. Isso porque ele proporciona uma prévia visualização do empreendimento ainda na fase de projeto, tornando possível o mapeamento dos riscos e previsão dos recursos que serão necessários. Assim, a empresa consegue realizar o controle de todos os processos em busca dos melhores resultados. De acordo com Mattos (2010), os principais benefícios trazidos pelo planejamento são:

- **Conhecimento pleno da obra:** alcançado a partir do estudo dos projetos, da análise do método construtivo, da identificação das produtividades consideradas no orçamento e da determinação do período trabalhável em cada frente ou tipo de serviço;
- **Detecção de situações desfavoráveis:** é a previsão oportuna de situações desfavoráveis e de indícios de desconformidade que permite ao gerente da obra tomar providências a tempo, adotando medidas preventivas e corretivas, para tentar minimizar os impactos no custo e no prazo;
- **Agilidade de decisões:** o planejamento permite uma visão real da obra, servindo de base confiável para decisões gerenciais, como: mobilização de equipamentos, redirecionamento de equipes, aceleração de serviços, alterações nas equipes de acordo com o rendimento, alteração de métodos construtivos, terceirização dos serviços;
- **Relação com o orçamento:** ao usar as premissas de índices, produtividades e dimensionamento de equipes empregadas no orçamento, o engenheiro casa orçamento com planejamento, tornando possível avaliar inadequações e identificar oportunidades de melhoria;
- **Otimização da alocação de recursos:** a partir da análise do planejamento, o gerente da obra pode trabalhar os períodos das atividades e tomar decisões importantes como nivelar recursos, protelar a alocação de determinados equipamentos, etc;
- **Referência para acompanhamento:** o cronograma desenvolvido no planejamento é uma ferramenta importante para o acompanhamento da obra, pois permite comparar o previsto com o realizado;
- **Padronização:** O planejamento disciplina e unifica o entendimento da equipe, tornando consensual o plano de ataque da obra e melhorando a comunicação;
- **Referência para metas:** programas de metas e bônus por cumprimento de prazos podem ser facilmente instituídos porque há um planejamento referencial bem construído, sobre o qual as metas podem ser definidas;
- **Documentação e rastreabilidade:** Os registros escritos e periódicos que são gerados pelo planejamento são úteis para resolução de pendências, resgate de informações, elaboração de pleitos de outras partes, mediação de conflitos e arbitragem;
- **Criação de dados históricos:** O planejamento de uma obra pode servir de base para o desenvolvimento de cronogramas e planos de ataques para obras similares. Criando uma memória para a empresa;
- **Profissionalismo:** O planejamento traz seriedade e comprometimento à obra e a empresa. causando boa impressão e inspirando confiança nos clientes.

### <span id="page-19-0"></span>**2.1.2 Recursos necessários**

Tratando-se dos requisitos necessários para se realizar um planejamento, é apontado por Baia (2015) uma série de itens que são comumente utilizados pelos engenheiros e apresentados abaixo.

O Memorial Descritivo (1) juntamente com as Especificações Técnicas (ET) (2) e o Caderno de Encargos (CE) (3) são elementos de projeto que trazem consigo as especificações completas de um projeto, de forma ordenada e com riqueza de detalhes acerca dos procedimentos e materiais utilizados. Podem ser específicos para o primeiro tipo e gerais para o segundo, no entanto, ambos buscam complementar a parte gráfica do projeto e fornecer um entendimento aprofundado das condicionantes.

Uma vez conhecida as especificidades do projeto (recursos disponíveis, tipologia, materiais, procedimentos, disponibilidade de mão de obra e outros) pode-se pensar nos cronogramas da obra, sendo eles: cronograma de rede (4), cronograma de Gantt (5), cronograma de mão-de-obra (6), cronograma de equipamentos (7) e cronograma físico-financeiro (8). Em conjunto, podemos observar que consistem na vinculação das atividades ao tempo de execução das mesmas a depender da mão-de-obra disponível e sua produtividade, somado a previsão e disponibilidade de recursos financeiros para a conclusão do projeto.

Para que se possa utilizar a tecnologia a favor da otimização do tempo e ainda melhorar a qualidade e a assertividade ao se planejar, tem-se também como recursos necessários ao planejamento a utilização de *softwares* de projeto (8) e *softwares* de gerenciamento (9), como exemplo, *AutoCAD*® e *Revit*® e *MS Project*® respectivamente.

Em complemento aos recursos já mencionados, uma boa prática consiste no acompanhamento do desempenho e/ou produtividade (10), possibilitando então, avaliar, controlar e melhorar os serviços.

#### <span id="page-19-1"></span>**2.1.3 Tipos de planejamentos**

Maximiano (2000) defende o processo de planejamento como uma estratégia que as pessoas e organizações utilizam para administrar suas relações com o futuro, representando

uma aplicação específica do processo decisório. Dessa forma, é possível subdividir o planejamento de acordo com a duração do processo de aplicação do mesmo.

Para Bateman e Snell (1998) o planejamento pode ser classificado em três níveis: estratégico ou longo prazo, planejamento tático ou de médio prazo e operacional que é executado a curto prazo.

- **Planejamento estratégico:** O principal objetivo desse tipo de planejamento é definir o melhor caminho para alcançar as metas pré-definidas para o empreendimento, buscando entender quais são os recursos disponíveis e quais serão as ações necessária para o alcance desses objetivos.
- **Planejamento tático:** esse planejamento tem como principal função criar um link entre estratégico e operacional. Responsável por gerenciar o empreendimento, supervisionando as etapas de trabalho e garantindo que as estratégias previstas sejam executadas da melhor forma possível dentro do prazo pré-estabelecido.
- **Planejamento operacional:** responsável por executar os planos de ação, o operacional planeja as atividades do dia-a-dia. Esse tipo de planejamento também realiza o controle de materiais disponíveis, compra de materiais necessários pra execução das operações, definição das equipes e frentes de trabalho.

#### <span id="page-20-0"></span>**2.1.4 Deficiências na execução do planejamento convencional**

Quando o produto final de um planejamento não é repassado a todos e apenas faz figura frente a clientes e diretores, tem-se umas das maiores deficiências do planejamento de obras, nesse caso, o planejamento vira ônus para a equipe e não é visto como guia para execução das atividades ou suporte para tomada de decisões rápidas e eficientes.

Segundo Mattos (2010), a realização de reuniões de acompanhamento é fundamental diante da capacidade que possuem de inteirar a equipe de campo frente ao progresso alcançado e fazer com que o planejamento seja aceito através da participação de todos os envolvidos. Além disso, o autor afirma que o planejamento sem controle e atualizações periódicas tendem a se tornar obsoletos muito rapidamente, isso pode ser explicado frente a existência de incertezas que são inerentes ao processo de construção civil dada a variabilidade do produto e as condições locais, bem como a natureza dos processos construtivos. Um sistema mutável e dinâmico que precisa ser acompanhado de perto de modo a introduzir as incertezas ao planejamento à medida que o tempo passa por meio de alterações e adaptações que condizem com a real produtividade dos serviços. Nesse sentido, centralizar o planejamento em um único setor da empresa torna-o incompatível com a realidade vivenciada dia após dia.

#### Mattos (2010, p.25) diz:

A deficiência do planejamento pode trazer consequências desastrosas para uma obra e, por extensão, para a empresa que a executa, não são poucos os casos conhecidos de frustração de prazo, estouros de orçamento, atrasos injustificados, indisposição do construtor com seu cliente (contratante) e até mesmo litígios judiciais para recuperação de perdas e danos.

Tratando-se das causas da deficiência em planejamento, temos o agrupamento de quatro principais fatores presentes até os dias atuais, sendo eles: (1) planejamento e controle como atividade de um único setor, (2) descrédito por falta de certeza nos parâmetros, (3) planejamento excessivamente informal e o (4) mito do tocador de obras. Todos estes já foram contextualizados acima e normalmente se manifestam em conjunto quando empresas e gerentes planejam, mas deixam a desejar quanto a assertividade do planejamento; ora planejam bem, mas não realizam o controle; e ainda aqueles que utilizam apenas da improvisação (MATTOS, 2010).

Referente ao planejamento, a experiência daqueles que o executam é um grande diferencial para a eficácia de sua aplicação e obtenção de resultados, desde que, seja feito de forma lógica e racional, disseminando-o para equipe operacional e reciclando-o sempre que preciso.

#### <span id="page-21-0"></span>**2.1.5 Roteiro de planejamento**

Segundo Mattos (2010), o planejamento de obras obedece a um roteiro com etapas bem definidas, essas etapas estão correlacionadas entre si e conforme a decorrência do processo em cada passo do roteiro há elementos do passo anterior, e esses são aprimorados e alimentados com novas informações. O roteiro para a execução do planejamento é lógico e consistente, sendo eficaz em obras de pequeno e grande porte, independente da complexidade, prazos ou tipologia.

Mattos (2010) estabelece seis etapas para o roteiro de execução do planejamento de obras, sendo elas: (1) identificação das atividades, (2) definição das durações, (3) definição das precedências, (4) montagem do diagrama de rede, (5) identificação do caminho crítico e (6) geração do cronograma com cálculo de folgas. A seguir há um detalhamento dessas etapas de acordo com o mesmo autor.

• **Identificação das atividades:** nessa etapa identificam-se as atividades que compreendem o planejamento. Sendo assim, o cronograma de obras consiste nessas atividades organizadas de forma hierárquica em uma EAP (Estrutura Analítica de Projeto) que as subdividem em grupos de trabalho menores e menos complexos.

Essa EAP pode ser apresentada em três tipologias diferentes, sendo essas o formato em árvore, o formato analítico e o mapa mental.

- **Definição das durações:** momento em que será definido o tempo gasto para a execução das atividades, gerando assim um cronograma que estabelece o prazo da obra. A duração de uma atividade está atrelada principalmente a quantidade de serviço que compõem cada tarefa, a produtividade da mão-de-obra que executa e da disposição de recursos. Sendo assim, é possível afirmar que a duração é resultado da razão entre a quantidade de serviço a ser executada e a produtividade da mão de obra.
- **Definição da precedência:** processo de definição das dependências entre atividades, aqui ocorre uma avaliação das etapas de execução para verificar se uma atividade depende de outra ou se certa atividade possui prioridade de execução em relação as demais. Dessa forma, cria-se um sequenciamento que estabelece o momento correto para desempenhar cada frente de trabalho e as predecessoras necessárias para sua execução.
- **Montagem do diagrama de rede:** é a representação gráfica de uma EAP, que descreve o fluxo de execução do projeto a partir de uma visualização mais clara das inter-relações entre atividades, o que permite ao gerente da obra analisar alternativas, estudar simulações e mapear os caminhos a serem seguidos com a intenção de evitar de atraso ou retrabalho. Existem diversas formas de se criar um diagrama de rede sendo o método das flechas e o método dos blocos os mais utilizados.
- **Identificação do caminho crítico:** dentre os possíveis conjuntos de atividades que ocorrem em sequência, o caminho crítico é aquele conjunto que possui a duração mais longa. Dessa forma, as atividades desse conjunto são chamadas de atividades críticas, e elas recebem esse nome porque, caso sejam executadas em tempo diferente do previsto, acabam por alterar o prazo total da obra, tornando-as um ponto que deve receber atenção especial.
- **Geração do cronograma com cálculo de folgas:** é o produto principal do planejamento, nele estarão contidas todas as informações dos passos citados anteriormente, possibilitando acompanhar de forma minuciosa os processos que ocorrem no decorrer da obra. O gráfico de Gantt é uma espécie de cronograma que vem sendo amplamente utilizado por ser uma ferramenta de monitoramento e

controle que consegue mostrar o progresso das atividades em uma linha do tempo. Nessa etapa também são definidas as folgas, que são os períodos de que as atividades podem dispor além de sua duração. Devem ser calculadas para cada uma das atividades do cronograma. Dessa forma, as atividades não críticas são capazes de "flutuar" dentro do prazo total disponível para sua realização, pois elas possuem mais tempo disponível para sua execução do que sua própria duração.

#### <span id="page-23-0"></span>**2.2 BIM**

O BIM - Modelagem da Informação da Construção, pode ser definido como um conjunto de tecnologias e processos integrados que permitem deste a criação a atualização de modelos digitais de uma construção, de forma colaborativa, servindo a todos os participantes do empreendimento durante o ciclo de vida da construção (Brasil, 2020).

Para Baia (2015), o conceito BIM constitui-se de um modelo contendo inúmeras informações sobre os diferentes aspectos da construção, contemplando o estudo de viabilidade, projetos, simulações, planejamento, orçamentação, manutenção e sustentabilidade dos projetos.

Para Eastman et al*.* (2014), BIM traduz-se em uma tecnologia de modelagem atrelada a um conjunto associado de processos para comunicar e analisar modelos de construção compostos de elementos inteligentes dotados de dados coordenados e paramétricos.

As informações contidas nos objetos BIM são referentes a propriedades do objeto, posição e influência sobre outros objetos. Dessa maneira, limites de modificações são estabelecidos e o usuário é impossibilitado de fazer determinada modificação caso seja inadequada ao objeto. Nesse contexto, quando uma modificação é possível de ser executada, a alteração se reflete em todas as vistas do projeto, por exemplo.

#### <span id="page-23-1"></span>**2.2.1 Evolução da Tecnologia BIM**

É notório que a tecnologia na construção civil vem avançando a passo largos, em uma retrospectiva há de se perceber que a pouco mais de dez anos a tecnologia mais utilizada no setor ainda era o CAD, que apesar de cumprir com excelência a transição do papel e caneta para a automatização dos projetos de engenharia, era perceptivo que a construção civil precisava de bem mais do que somente uma representação gráfica.

De acordo com Lui e Gao (2011), foi dessa necessidade que surgiu na década de 70 a proposta de um novo conceito chamado BIM. Essa nova ideia de modelagem trazia consigo uma concepção bem diferente do CAD, apostando muito mais nos dados e informações do que no desenho em si. Segundo Baia (2015), essa tecnologia apresenta um processo de

desenvolvimento e uso de um modelo gerado por computador, o qual simula o planejamento, o projeto, a construção e a operação de uma obra.

Succar (2009 apud BORGES, 2019, p.18), afirma que a implementação do BIM não acontece de forma imediata, trata-se de um processo gradual que precisa passar por diversos estágios de maturidade que indicam a evolução do profissional na utilização dessa tecnologia, esses passos podem incluir, número de disciplinas incorporadas ao planejamento, nível de detalhamento desses projetos e até mesmo os ciclos do empreendimento que serão abordados. Esse procedimento pode levar anos e isso implica em uma dificuldade para a implementação do sistema BIM, isso porque é preciso uma grande mobilização de recursos técnicos e humanos para se obter um nível aceitável de domínio da ferramenta.

Para Rekola, Kojima e Makelainen (2010 apud BORGES, 2019, p.18), a maior dificuldade de aplicação está ligada ao fator humano, pois ainda que se tenham *softwares* e ferramentas BIM, o profissional insiste em trabalha nos moldes antigos, implicando em experiencias desagradáveis e resultando em uma cultura de negação da evolução dos processos.

De acordo com Eastman et al., (2014), apesar das dificuldades e resistências a tecnologia BIM vem ganhando espaço e de forma gradual vem se tornando uma ferramenta cada vez mais presente no ramo da construção civil. A partir do constante crescimento de sua implementação, é previsto que todas as empresas da indústria vão adotar o BIM em algum momento. O autor afirma que esse processo de transição é de fato inevitável e as empresas que se recusarem a migrar para essa nova forma de planejamento estarão colocando em risco o seu lugar no mercado de trabalho.

#### <span id="page-24-0"></span>**2.2.1.1 Bim no Brasil e no Mundo**

A crescente utilização da metodologia BIM no Brasil e no mundo se dá ao fato de que o mercado da construção civil tem crescido de forma exponencial. E com isso a demanda por planejamentos mais assertivos no que diz respeito ao cumprimento de prazos e orçamentos, o qual exigem um estudo da viabilidade econômica, e um rigoroso acompanhamento físicofinanceiro da obra, minimizando assim possíveis erros e desperdícios. Dessa forma, diversos países tomaram iniciativas governamentais para o impulsionamento da implementação dessa tecnologia no setor (BAIA, 2015).

De acordo com McGraw-Hill Construction (2014), ainda que a tecnologia BIM tenha surgido nos EUA, o país não avançou de forma tão significativa na implementação da tecnologia devido à falta de estratégias e incentivos por parte do governo. Além disso, outros países como Canadá, França, Alemanha e Reino Unido estão no processo de implementação da metodologia a bastante tempo, porém não demostraram tanto dinamismo quando comparado a

outros países como Austrália, Brasil, Japão, Coréia e Nova Zelândia. Além disso, vêm oferecendo novos serviços inovadores e expandindo o uso do BIM para projetos que não são de edificações, como mineração e fabricação.

No Brasil o atual mercado da construção civil tem buscado cada vez mais, soluções mais completas e otimização dos processos. Com isso surge a demanda por planejamentos mais assertivos no que diz respeito ao cumprimento de prazos e orçamentos, o qual exigem um estudo da viabilidade econômica, e um rigoroso acompanhamento físico-financeiro da obra, minimizando assim possíveis erros e desperdícios. Como reflexo dessas necessidades o país, com a contribuição do governo, investe no impulsionamento da implementação do BIM no setor.

Em decorrência disso, o governo brasileiro está investindo em novas estratégias para a difusão dessa tecnologia no país. O decreto de nº 10.306, de 2 de abril de 2020 é um exemplo dessas estratégias, ele estabelece a utilização do BIM na execução direta ou indireta de obras e serviços de engenharia realizada pelos órgãos e pelas entidades da administração pública federal. Com isso, o governo pretende impulsionar ainda mais a disseminação do conceito no Brasil.

De acordo Borges (2019), o Brasil tem buscado investir em ferramentas para disseminar a implementação da tecnologia, hoje as normas NBR ISO 12006 e a NBR 15965, vinculadas ao assunto BIM, estão em vigor para tratar do Sistema de Classificação de Informações do país. Além disso, a autora cita que o governo brasileiro criou em 2017 o Comitê Estratégico de Implementação do BIM (CE-BIM), que tem como objetivo principal disseminar a tecnologia e definir o melhor caminho para atuar.

### <span id="page-25-0"></span>**2.2.2 Desafios**

Existem diversos obstáculos que dificultam a implementação da metodologia BIM no ramo da construção civil. Esses desafios giram em torno da elevada complexidade da ferramenta que exige mão de obra capacitada, abertura para mudanças, investimento financeiro e principalmente o amplo conhecimento da metodologia.

Sendo assim, o desenvolvimento de pessoas, a mudança de atitudes e o aperfeiçoamento de habilidades pode ser o desafio mais significativo para alcançar os objetivos propostos pelo BIM. Outro grande desafio apontado, é a difusão das mudanças em todo o setor, indo desde os grandes empreendimentos aos menores. Além disso, é de suma importância que a comunicação das informações entre os diferentes atores do setor da Construção Civil seja consistente para promover benefícios ao BIM (BIC, 2014).

O custo de implementação do BIM também pode ser visto como um forte obstáculo, o investimento inicial é alto e concomitantemente a isso há uma redução da produtividade devido ao pouco domínio da ferramenta. Os custos incluem compra de *softwares* e equipamentos mais potentes, treinamento de pessoal e tempo de adaptação a nova cultura. Antes de iniciar a implementação é preciso que a empresa esteja bem alinhada e ciente de seus objetivos, pois o processo inicial é complexo e gasta muito tempo e energia dos colaboradores para realizar a transição (LOURENÇON, 2011).

#### <span id="page-26-0"></span>**2.2.3 Dimensões**

As dimensões do modelo BIM nada mais são do que especificidades de dados e informações que estão atreladas a um projeto. De acordo com Campestrini et al. (2015, p. 31), quanto mais dimensões tiver o modelo, maiores serão os tipos de informações possíveis de serem modeladas a partir deles, tornando as tomadas de decisão mais complexas e acertadas.

A modelagem em três dimensões, conhecida comumente como 3D trabalha com informações espaciais e dados qualitativos dos elementos do projeto. As informações espaciais ou geométricas geram dados físicos para a realização da modelagem do projeto e sua compatibilização. Enquanto isso as informações qualitativas geram dados relacionados a elementos que compõem a estrutura de projeto como quantitativos de materiais (CAMPESTRINI et al., 2015; CBIC, 2016a).

Um modelo BIM 4D complementa o projeto executado em três dimensões, quando a ele é atrelado a variável tempo, assim são introduzidas informações de prazos para as execuções das etapas de projeto. Esse processo leva em conta a quantidade e produtividade das equipes de trabalho além da sequência de execução. Com o modelo em quatro dimensões são geradas informações sobre o cronograma de obra baseado no planejamento, podendo definir as datas para início e fim de cada atividades e o prazo total da obra (CAMPESTRINI et al., 2015; CBIC, 2016a).

Quando a variável custo é introduzida no projeto de forma a complementar o BIM 4D, nasce o modelo BIM 5D, capaz de gerar dados sobre informações de custos dos materiais construtivos, da mão de obra especializada e também sobre o custo de cada atividade quando relacionado ao tempo de execução (BAIA, 2015).

O modelo BIM 6D é gerado quando há um acompanhamento do empreendimento, podendo obter informações sobre o uso da edificação. Aqui adquire-se dados sobre a durabilidade dos materiais escolhidos, os ciclos para manutenção e reformas e também sobre os consumos de água e energia na residência. Com esses dados é possível extrair informações de custos de operação e manutenção da edificação (CAMPESTRINI et al.,2015, p. 31).

A gestão das instalações e o olhar para as questões de segurança dizem respeito ao BIM 7D e 8D respectivamente.

#### <span id="page-27-0"></span>**2.2.4 Interoperabilidade**

Um dos principais mecanismos para possibilitar o trabalho colaborativo com o uso da tecnologia BIM em projetos da indústria da AEC é a interoperabilidade existente entre os *softwares* utilizados para a produção dos modelos BIM.

Interoperabilidade pode ser entendida como a capacidade e necessidade de se compartilhar dados entre *softwares*, permitindo que múltiplos tipos de profissionais e aplicações contribuam para o trabalho em questão (EASTMAN et al., 2014).

Pensando nisso, foi desenvolvido o formato *Industry Foundation Classes* (IFC). O IFC é um modelo de dados de especificação que permite padronizar formas de definir as informações contidas no BIM, sendo usadas para descrever as relações e propriedades de objetos da construção de edificações (U.S. GENERAL SERVICES ADMINISTRATION, 2012).

Segundo a Autodesk (2022), o IFC é um padrão de dados orientado a objetos desenvolvido para descrever os componentes físicos de edificações, produtos manufaturados, sistemas mecânicos/elétricos, bem como modelos de análise estrutural ou energética mais abstratos, detalhamentos de custos, cronogramas de trabalho e manutenção, etc.

#### <span id="page-27-1"></span>**2.2.5 BIM 4D**

O BIM 4D surge da introdução do componente tempo a um modelo BIM 3D por meio das atividades planejadas. Na prática, o planejamento realizado para determinado projeto tem suas atividades vinculadas aos objetos correspondentes no modelo 3D. Dessa maneira, é possível visualizar por meio de computação gráfica, a evolução ao longo do tempo esperada para determinado projeto antes de sua execução.

Eastman et al. (2014) descreve o BIM 4D como a ligação entre o planejamento da construção com objetos 3D do projeto, sendo possível a simulação do processo construtivo que mostra como a edificação e o canteiro de obras estariam em qualquer ponto do tempo.

Independente da motivação para análise encontrada pela equipe de engenheiros envolvidos em um projeto, com o planejamento 4D é possível visualizar a construção a qualquer momento. Um dos pontos de interesse é permitir que projetistas adaptem o modelo 3D ao mesmo tempo em que planejadores possam criar e revisar os modelos 4D com agilidade e frequência, resultando em cronogramas mais confiáveis e fiéis a realidade dos empreendimentos.

## <span id="page-28-0"></span>**2.2.6 Benefícios e comparação do planejamento convencional em relação ao planejamento 4D**

Segundo Eastman et al. (2014), o planejamento de um empreendimento engloba o sequenciamento de atividades que irão ocorrer em um determinado espaço durante um intervalo de tempo, considerando os recursos, limitações espaciais e outras questões no processo. Planejamentos convencionais eram incapazes de esclarecer a relação de dependência entre as atividades e o porquê de seguirem determinada sequência. Também não podiam identificar e calcular o caminho mais crítico para a execução do empreendimento. Nos dias atuais, os planejamentos são executados em *softwares* que possuem o Método do Caminho Crítico para gerar o cronograma através de uma grande variedade de relatórios e visualizações. Esses processos mostram a relação de dependência e conexão entre as atividades, além de encontrar os caminhos críticos para facilitar e melhor a programação durante a execução do empreendimento.

De acordo com Koo e Fischer (1998), a criação de um cronograma precisa considerar diversas informações que irão se tornar relevantes para o projeto em alguma fase da execução. Dessa forma, um planejamento eficaz deve levar em conta questões relacionadas a execução do projeto 3D, informações sobre a construção do empreendimento, produtividade das equipes de trabalho, recursos e alocação de equipamentos. A partir dos pontos levantados, é possível fazer um comparativo entre o planejamento convencional e o planejamento 4D (Tabela 1) que abrange ferramentas de visualização, integração, análise e gestão.

<span id="page-29-0"></span>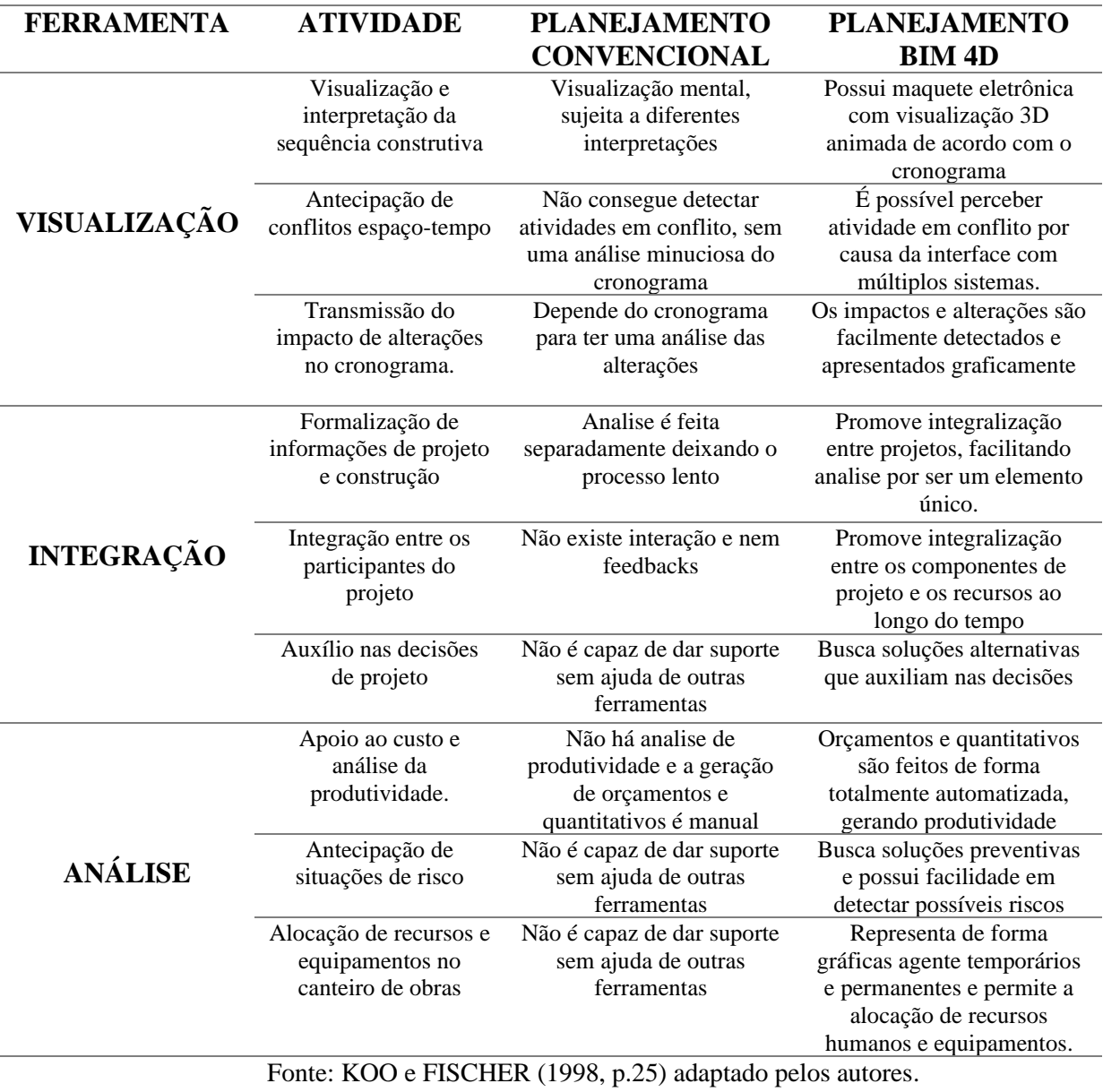

Tabela 1: Comparativo entre o planejamento convencional e o planejamento 4D.

#### <span id="page-29-1"></span>**2.2.7 Compatibilização de projetos**

A etapa de execução dos projetos de arquitetura e engenharia podem ser realizados por diferentes profissionais, com isso é provável que ocorram alguns desalinhamentos entre esses projetos. Dessa forma, a compatibilização de projetos torna-se imprescindível para o processo construtivo de um empreendimento.

De acordo com o SEBRAE/ SINDUSCON – PR (1995), a compatibilização se caracteriza como o processo de gerenciar e integrar projetos correlatos, buscando encontrar o melhor ajuste entre os mesmos e conduzindo para a obtenção dos padrões de controle de qualidade total de determinado empreendimento.

O procedimento reúne projetos de diferentes especialidades que ao serem superpostos torna possível a verificação das interferências entre os mesmos, durante esse processo os problemas de incompatibilidade são evidenciados para que a coordenação intervenha sobre eles em busca de soluções (MELHADO, 2005).

Uma eficiente compatibilização dos projetos proporciona uma redução significativa de erros e retrabalhos durante a execução da obra. Com isso, o empreendimento se torna mais econômico financeiramente e também no tempo de execução, fazendo com que o cronograma físico- financeiro seja cumprido como o planejado.

#### <span id="page-30-0"></span>*2.2.8* **Escolha dos** *softwares*

A escolha dos softwares a serem utilizados para a execução dos projetos e planejamento é um ponto bastante importante, isso se dá pelo fato de que alguns softwares, especialmente os que utilizam a tecnologia BIM, podem facilitar a compatibilização devido as ferramentas que essa tecnologia traz consigo.

De acordo com Eastman et al. (2014) existem alguns pontos que são imprescindíveis na hora de definir quais os melhores *softwares* de planejamento e execução do empreendimento. O autor afirma que para obter um bom resultado no planejamento BIM 4D esses softwares precisam ter a capacidade de importação e conexão dos modelos 3D e do cronograma físico, também é importante que haja a união eficiente dos diversos modelos 3D em apenas um arquivo que seja capaz de realizar alterações de maneira simples e instantânea, outro ponto importante na hora de escolher os *softwares* é verificar a qualidade da biblioteca de componentes ou equipamentos temporários que irão facilitar a execução da modelagem e por fim, esses *softwares* precisam ter capacidade de realizar animações que possam facilitar as simulações e analises de conflitos entre as disciplinas trabalhadas.

#### <span id="page-31-1"></span>**3 METODOLOGIA DE TRABALHO**

A realização do trabalho compreendeu-se na divisão de 4 etapas, constituindo um fluxo que viabilizasse o estudo do uso das ferramentas BIM para o desenvolvimento de um planejamento 4D de uma obra, contribuindo assim para responder a seguinte questão: "como realizar um planejamento 4D de uma residência multifamiliar?".

Descrição das etapas:

- 1ª Etapa: Escolha das ferramentas BIM e auxiliares aderentes ao fluxo trabalho;
- 2ª Etapa: Definição da unidade de estudo e atividades a serem desenvolvidas;
- 3ª Etapa: Definição e execução de um fluxo de trabalho com as ferramentas BIM.
- 4ª Etapa: Apresentação dos resultados;

As etapas descritas acima foram desenvolvidas de forma ordenada como apresentado na Figura 1.

Figura 1: Fluxo para o desenvolvimento do trabalho.

<span id="page-31-0"></span>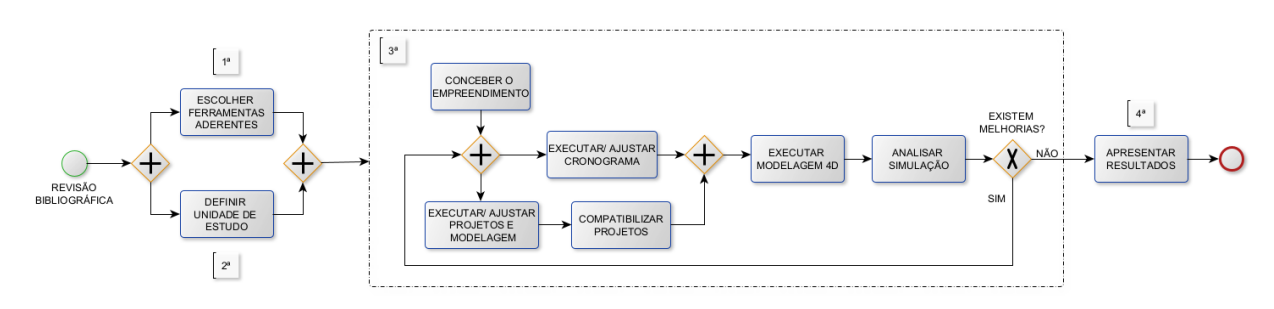

Fonte: Dos autores (2022).

#### <span id="page-31-2"></span>**3.1 Etapa 1: Escolha das ferramentas BIM e auxiliares**

Com o intuito de explorar ao máximo o potencial do planejamento 4D trazendo ferramentas que atuassem bem em conjunto, trocando informações e facilitando a compatibilização visual durante o processo de criação, optou-se por adotar os seguintes *softwares* que fazem o uso da tecnologia BIM.

Para a etapa de planejamento 3D, foram escolhidos três *softwares*, o *Revit*® da empresa Autodesk para a modelagem arquitetônica, o *Eberick*® da empresa AltoQi para execução do projeto estrutural e o *QiBuilder*® também da empresa AltoQi para a execução dos projetos de instalações. Na etapa de planejamento 4D foi escolhido o *software MsProject*® da empresa *Microsoft* para a execução da estrutura analítica de projeto e cronograma físico e o software *Excel*® também da empresa *Microsoft* para auxiliar neste processo. Para execução da compatibilização dos projetos e modelagem 4D foi escolhido *o software Navisworks Manage*® da empresa *Autodesk.*

#### <span id="page-32-0"></span>**3.2 Etapa 2: Unidade de Estudo e atividades a serem desenvolvidas**

Após identificado o método exploratório de pesquisa como adequado para o desenvolvimento deste trabalho, foi definido pelos autores a realização do estudo considerando o projeto fictício de um edifício de múltiplos pavimentos localizados no município de Lavras-MG. A partir da definição de um lote fictício de 339,70m² sendo a frente e o fundo com uma extensão de 15,80m e as laterais com 21,50m, foi pensando no desenvolvimento de um projeto de uma edificação para uso residencial multifamiliar de 5 pavimentos, sendo: um pavimento térreo com garagem coberta para 6 carros e uma área de lazer compartilhada entre os proprietários dos apartamentos do 1º, 2º e 3º pavimento tipo.

A construção foi projetada para ter um padrão médio de acabamento e ser desenvolvida utilizando técnicas de construção convencionais: concreto armado para a estrutura e tijolos cerâmicos para as paredes de vedação. A partir da definição da unidade de estudo, fez-se necessário a criação do memorial descritivo da edificação para que fosse possível a elaboração dos projetos, execução de uma modelagem 3D, criação do cronograma físico e posteriormente a execução do modelo 4D.

#### <span id="page-32-1"></span>**3.3 Etapa 3: Fluxo de trabalho**

Este estudo de caso foi pensando para simular a adoção das ferramentas BIM e da modelagem 4D na concepção de novos projetos, dessa forma, foi seguido um fluxo de trabalho que possa ser utilizado por novos profissionais autônomos ou empresas já existentes, ambos desenvolvendo seus projetos de forma cooperativa, aproveitando assim ao máximo o potencial das ferramentas BIM.

O sequenciamento das atividades desenvolvidas para o planejamento 4D foi dividido nas seguintes etapas:

Etapa A: concepção do empreendimento;

Etapa B: execução dos projetos e modelagem 3D;

Etapa C: desenvolvimento do cronograma físico da obra;

Etapa D: compatibilização dos projetos;

Etapa E: criação do modelo 4D;

Etapa F: análises e aprimoramentos;

A seguir é apresentado o desdobramento das etapas mencionadas.

#### <span id="page-32-2"></span>**3.3.1 Etapa A: concepção do empreendimento**

A primeira etapa do fluxo consiste em compreender junto ao cliente final quais parâmetros deverão ser seguidos ao longo de todo o desenvolvimento do projeto, por parâmetros entende-se que são as especificações e singularidades da unidade a ser construída e também os recursos disponíveis para sua execução.

Faz se necessário a construção de um programa de necessidade em que será estipulado as características para a construção, como por exemplo a definição dos cômodos e suas áreas, a distribuição dos ambientes, a quantidade de vagas em garagem, a quantidade de pavimentos, o padrão de acabamento e outros. Além das características construtivas apresentadas anteriormente, nesta etapa também deve ser definido o período de tempo esperado para a construção ser concluída e também levantado informações sobre os recursos financeiros disponíveis para sua execução. Somado ao programa de necessidade realiza-se a criação de um memorial descritivo o qual serviria de base para a criação dos projetos a serem realizados na Etapa B do fluxo.

Dessa forma, o trabalho se desenvolveu considerando um edifício residencial de múltiplos pavimentos idealizados pelos autores como forma de demostrar o uso das ferramentas BIM no segmento de projetos e planejamento da construção civil.

#### <span id="page-33-0"></span>**3.3.2 Etapa B: execução dos projetos e modelagem 3D**

Diferenciando-se da criação de um cronograma convencional de obras, para se criar um planejamento 4D torna-se indispensável ter em mãos todos os projetos necessários para a conclusão do empreendimento ou, ao menos aqueles que se tenha interesse em analisar as possíveis interferências ao longo da construção.

Como abordado por outros autores um dos maiores benefícios do planejamento 4D consiste na redução de retrabalhos durante a fase de construção devido a identificação prévia de interferências através das simulações realizadas no modelo 4D que, além de identificar as incompatibilidades existentes entre os projetos, permite ainda prever se a ordem cronológica das atividades esta definidas corretamente.

Nesta etapa do fluxo busca-se a modelagem dos diversos elementos que constituem a construção e que serão atrelados ao cronograma de atividades. A fim de se explorar o potencial do planejamento 4D é realizado a modelagem das seguintes disciplinas de projetos: projeto arquitetônico, projeto estrutural, projeto hidráulico, projeto sanitário e projeto elétrico. Se obedecida a ordem apresentada torna-se possível otimizar os projetos buscando a compatibilização ainda na fase de criação.

Para o escopo deste trabalho deu-se enfoque maior na modelagem 3D dos projetos não sendo realizado os cálculos e as verificações necessárias para o dimensionamento dos projetos mencionados anteriormente.

Como suporte ao desenvolvimento foram utilizados os seguintes *softwares*: *Revit*® para a modelagem do projeto arquitetônico; *Eberick*® para a modelagem estrutural; *QiBuilder*® para a disciplinas de projeto hidráulico, sanitário e elétrico.

#### <span id="page-34-0"></span>**3.3.3 Etapa C: Desenvolvimento do cronograma físico da obra**

Para a realização da etapa C utilizou-se o sequenciamento das etapas estabelecidas por Mattos (2010) conforme apresentadas no item [2.1.5.](#page-21-0) Fez-se o uso apenas das três etapas iniciais apresentadas por Mattos (2010) tendo em vista que a montagem do diagrama de rede, identificação do caminho crítico e cálculo de folgas, apesar de serem importantes para o estudo do cronograma são dispensáveis para o escopo deste trabalho que objetiva a demonstração da utilização do planejamento 4D.

Nesse sentido, as atividades a serem desenvolvidas para o processo construtivo estabelecido foram listadas respeitando a hierarquização das mesmas, constituindo-se uma EAP.

Para a definição das durações utilizou-se a composição SINAP – Sistema Nacional de Pesquisa de Custos e Índices da Construção Civil (FEDERAL, 2022) de 12 de dezembro de 2022 a qual contempla uma lista de serviços realizados em obras da construção civil, seus insumos e preços de referência assim como os índices de produtividade da mão de obra. A composição possibilita extrair as informações necessárias referentes a produtividade das atividades listadas anteriormente e ao relacionar essas informações com os recursos disponíveis e com a quantidade de cada serviço, torna-se possível o cálculo das durações por meio da Equação 1.

$$
D = \frac{I \times Q}{MOD \times H} \tag{1}
$$

Em que D é a duração final da atividade em dias, Q é a quantidade de serviço levantado, I é o índice de produtividade, MOD quantidade de mão de obra direta disponível e H a jornada de trabalho definida.

Após a elaboração da EAP e, estando definido as durações das atividades é realizado a definição das predecessoras diretamente no *software MS Project®*. As atividades, também chamadas de tarefas, podem ser caracterizadas entre os 4 tipos apresentados a seguir:

- Início-a-Início (II): Tarefa B não pode começar antes que Tarefa A inicie;
- Término-a-Inicio (TI): Tarefa B não pode começar antes que Tarefa A termine;
- Início-a-Término: Tarefa B não pode terminar antes que Tarefa A inicie;
- Término-a-Término: Tarefa B não pode terminar antes que Tarefa A termine;

Feito todos os passos anteriores tem-se o Gráfico de Gantt vinculado ao cronograma que será utilizado posteriormente na modelagem 4D a ser realizada no *software Navisworks Manage® .*

#### <span id="page-35-0"></span>**3.3.4 Etapa D: Compatibilização de Projetos**

Na etapa D do fluxo de trabalho é realizado a introdução dos modelos 3D ao *software Navisworks Manage®* utilizando a ferramenta *Append* que possibilita a importação de mais de um modelo 3D em uma mesma área de trabalho do programa, constituindo um arquivo único com extensão nwf.

A ferramenta a ser utilizada é denominada *Clash Detective* e pode ser localizada na guia *home* no *Navisworks Manage®*. Uma vez importado os arquivos IFC de cada disciplina de projeto pode-se selecionar a ferramenta de detecção e, aos pares, proceder com a identificação das interferências.

Os modelos a serem importados são aqueles que se tem interesse em checar a existência de interferências entre eles evitando retrabalhos e improdutividades. Denominadas *Clash*, quando são identificadas o *software* retorna ao usuário uma imagem apontando a incompatibilidade identificada, cabendo ao projetista adaptar o projeto para solucionar o apontamento ou ainda, ignorar o aviso, caso a natureza do problema seja prevista ou possa ser contornada durante a fase de execução da obra.

O *Navisworks Manage®* utiliza de um recurso de sobreposição de modelos sobre uma mesma origem para poder analisa-los simultaneamente, dessa forma é apontado pelo programa quais elementos dos modelos estão se cruzando. Se identificado alguma interferência que precise ser contornada o projetista ou coordenador de projeto deverá fazer as alterações no software raiz de criação de cada disciplina de projeto, pois, o *Navisworks Manage®* não permite a alteração nos projetos importados, apenas a visualização e interação com os elementos dos modelos.

Dessa forma, finaliza-se a etapa D e prossegue-se a etapa E.

#### <span id="page-35-1"></span>**3.3.5 Etapa E: Criação do modelo 4D**

Com a conclusão da etapa anterior os modelos 3D aprimorados são atualizados no programa *Navisworks Manage®* através da ferramenta *Append -> Merge*. Como forma de otimizar a visualização da simulação 4D desenvolvida posteriormente, criam-se novos tipos de tarefas (*Task Type)* com cores diferentes para representar cada uma das atividades do cronograma, solução apresentada por Ribeiro (2018) e Azevedo e Stein (2021) para o
acompanhamento das tarefas simultâneas que são executadas. Este passo pode ser executado na ferramenta *TimeLiner* na guia *configure.*

Seguidamente, ainda na ferramenta *TimeLiner* mas agora na guia *Data Sources* faz-se a importação do cronograma criado na etapa C do fluxo. Após importado é necessário atualizar a tabela por meio da função *Rebuild Task Hierarchy.*

Para que seja concluído a criação do modelo 4D ainda é necessário associar os elementos dos modelos 3D as tarefas do cronograma através de *sets* que correspondem a seleção de um conjunto de objetos dos modelos.

Com a conclusão do passo anterior também está finalizada a modelagem 4D sendo possível avaliar a simulação gerada pelo programa.

#### **3.3.6 Análise da simulação e aprimoramentos no planejamento**

Para que se obtenha um modelo da quarta dimensão BIM validado faz-se necessário a realização de uma análise crítica da simulação em busca de oportunidades de melhoria na modelagem e principalmente no cronograma de execução da obra.

Dessa forma, esta etapa consiste em realizar primeiramente as modificações pertinentes a modelagem 4D e que se concentram nas configurações de visualização e associação dos objetos dos modelos 3D as tarefas do cronograma. Uma segunda análise necessária consiste em avaliar se a sequência construtiva do cronograma está coerente e exequível ou se existem modificações que possam ser realizadas para se otimizar o planejamento.

Para estas ações corretivas faz-se necessário voltar ao cronograma físico do *MS Project®* e alterar a ordem de execução das atividades, o prazo ou ainda realizar a inserção ou remoção de atividades ao cronograma. Após realizadas modificações no *software* de planejamento, o cronograma deve ser atualizado no *Navisworks Manage®* através do caminho *TimeLine -> Refresh -> Synchronize* quando se tem apenas alteração de datas ou predecessoras e, quando se tem a inserção ou remoção alguma atividade faz-se a escolha da opção *Rebuild Task Hierarchy.*

Quando realizado alterações na quantidade de tarefas do cronograma é necessário que os modelos 3D sejam atualizados, as novas seleções criadas e as tarefas precisam ser vinculadas novamente aos objetos através da função *Auto-Attach Using Rules*.

Este processo é cíclico e deve ser executado sempre que identificado uma oportunidade de melhoria no planejamento.

O próximo capitulo contempla a execução do fluxo de trabalho e o desdobramento das atividades desenvolvidas através de um estudo de caso para alcançar os objetivos propostos neste trabalho.

#### **4 ESTUDO DE CASO**

A composição do empreendimento apresenta um edifício residencial de múltiplos pavimentos com distribuição de um apartamento por pavimento, idênticos em sua fase de projeto e construção, contendo uma cozinha, uma sala de jantar/estar, uma lavanderia, um banheiro social, um quarto e uma suíte com closet, totalizando oito cômodos por apartamento com uma área construída de 102,77m² e 30 ambientes no total [\(Quadro 1\)](#page-37-0) com uma área construída total de 371,50m².

<span id="page-37-0"></span>

| <b>TÉRREO</b>      | <b>QUANTIDADE</b> | <b>PAVIMENTOS</b><br><b>TIPO</b> | <b>QUANTIDA</b><br>DE | <b>TOTAL DE</b><br><b>AMBIENTES</b> |  |
|--------------------|-------------------|----------------------------------|-----------------------|-------------------------------------|--|
| Banheiro<br>social |                   | Banheiro social                  | 3                     |                                     |  |
| Varanda            |                   | Lavanderia                       | 3                     |                                     |  |
| Cozinha            |                   | Cozinha                          | 3                     |                                     |  |
| Garagem            |                   | Sala de jantar/estar             | 3                     | 30                                  |  |
| Hall               |                   | Quarto I                         | 3                     |                                     |  |
| Escada             |                   | Quarto suíte                     | 3                     |                                     |  |
| <b>TOTAL</b>       |                   | Closet                           | 3                     |                                     |  |
|                    | 6                 | Banheiro suíte                   | 3                     |                                     |  |
|                    |                   | <b>TOTAL</b>                     | 24                    |                                     |  |

Quadro 1: Ambientes da edificação.

Fonte: Dos autores (2023).

Como forma de orientar o desenvolvimento dos projetos, foi elaborado o memorial descritivo contemplando especificações construtivas necessárias para o correto desenvolvimento dos modelos 3D (APÊNDICE A). Dessa forma, deu-se como concluído a etapa inicial do fluxo e prosseguiu-se para a modelagem 3D do projeto arquitetônico que serviu de base para os demais projetos.

#### **4.1 Escolha das ferramentas BIM**

A realização de um planejamento 4D requer ferramentas muito dinâmicas e inteligentes, para isso é necessário que haja interoperabilidade entre os *softwares*, ou seja, capacidade de comunicação e troca de informação entre os *softwares* escolhidos com o intuito de otimizar o processo de modelagem.

A depender do nível de previsibilidade que deseja obter ao realizar o planejamento 4D, faz se necessário a incorporação dos diferentes projetos ao modelo. Somado a concepção do projeto arquitetônico e modelagem 3D, o planejamento é composto pelo cálculo e execução dos projetos complementares, execução da EAP com alocação dos prazos para cada atividade e suas predecessoras e, por fim, a realização de uma compatibilização para prever possíveis conflitos evitando retrabalhos e desperdícios durante a obra.

No Apêndice B estão descritos alguns pontos sobre cada *software* escolhido, revelando as características mais interessantes ao se trabalhar com cada um deles na opinião dos autores.

#### **4.2 Projetos e Modelagem 3D**

A etapa de modelagem dos projetos foi desenvolvida pensando em possibilitar a melhor concepção para as disciplinas complementares ao projeto arquitetônico. Dessa forma, para otimizar o processo e buscar a compatibilização desde a fase de modelagem, seguiu-se o fluxo abaixo para o desenvolvimento ([Figura](#page-38-0) *2*).

Figura 2: Fluxograma para modelagem dos projetos.

<span id="page-38-0"></span>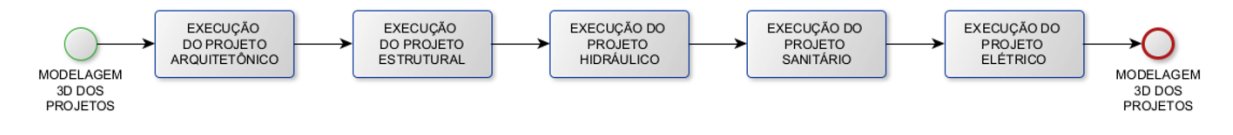

Fonte: Dos autores (2023).

#### **4.2.1 Projeto Arquitetônico**

Nesta etapa de concepção arquitetônica, faz-se necessário a consulta ao memorial descritivo para que os principais elementos constituístes fossem modelados em conformidade com o idealizado.

Também, é de suma importância que sejam definidas as alturas dos pavimentos, uma vez que, existem elementos do modelo que são vinculados aos níveis criados e a alteração posterior dessa informação pode acarretar em interferências entre os elementos, como por exemplo, a sobreposição de informações.

Iniciou-se então a modelagem definindo as unidades base do projeto. Para isso, utilizouse o atalho (UN) no teclado para acessar ao menu de unidades do projeto [\(Figura](#page-39-0) *3*) e fazer as modificações necessárias. Nesta etapa inicial foi definido o metro (m) como unidade padrão e alterada a quantidade de casas decimais para duas. Também, foi definida a inclinação como porcentagem e não grau como pré-estabelecido pelo programa.

<span id="page-39-0"></span>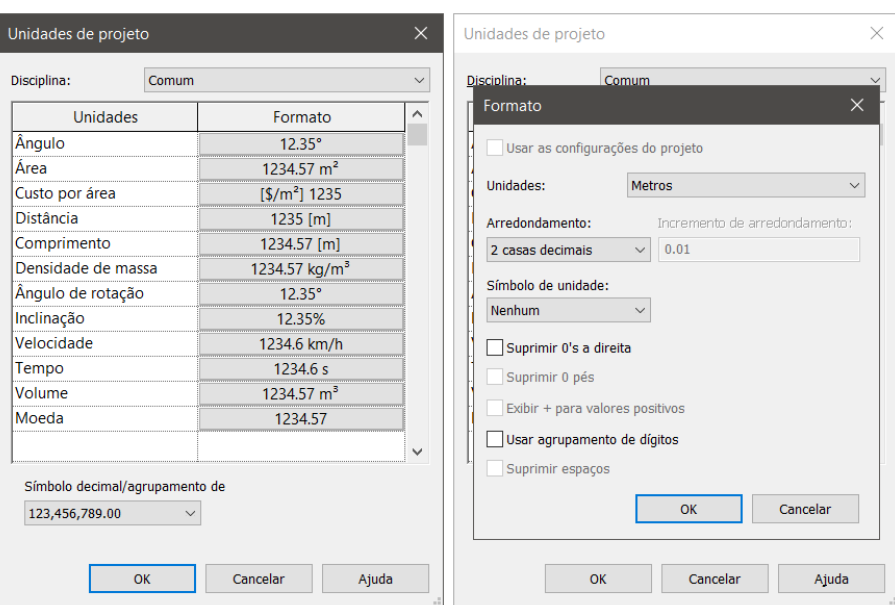

Figura 3: Menu de alteração nas unidades do projeto.

Fonte: Dos autores (2023).

<span id="page-39-1"></span>Após alteração nas unidades do projeto foi realizada a definição dos níveis da edificação como é demonstrado na [Figura 4](#page-39-1) para possibilitar o correto lançamento dos elementos do modelo. Os níveis serviram também, na etapa de desenvolvimento do modelo 4D, para auxiliar na vinculação dos elementos dos modelos 3D ao cronograma.

Figura 4: Elevações da edificação.

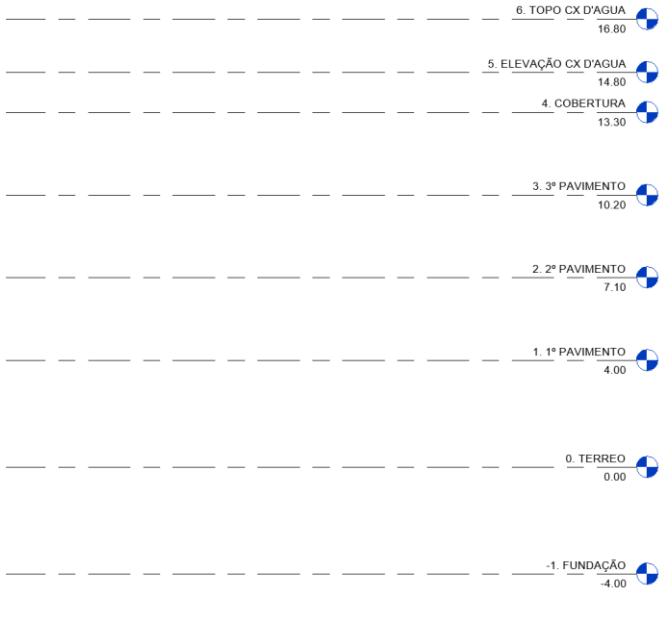

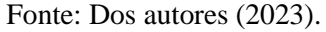

Com os níveis definidos passou-se a criação dos elementos do modelo. Uma etapa que antecede ao lançamento dos elementos do modelo é a escolha ou criação de famílias no *template*

de projeto e, por família, entende-se que são um grupo de elementos com propriedades em comum, por exemplo as paredes com os parâmetros: altura, comprimento, espessura, face interna, face externa, material e outros.

As famílias e suas derivações criadas nessa etapa foram pensadas para possibilitarem um nível de detalhamento do modelo suficientemente capaz de representar todas as etapas do cronograma, sendo contemplado cada uma das camadas constituintes dos elementos [\(Figura 5\)](#page-40-0). Também, como forma de melhorar a organização e seleção dos elementos no modelo 4D, foram criadas famílias com propriedades idênticas, mas com a nomenclatura diferenciando-se para cada nível da edificação.

<span id="page-40-0"></span>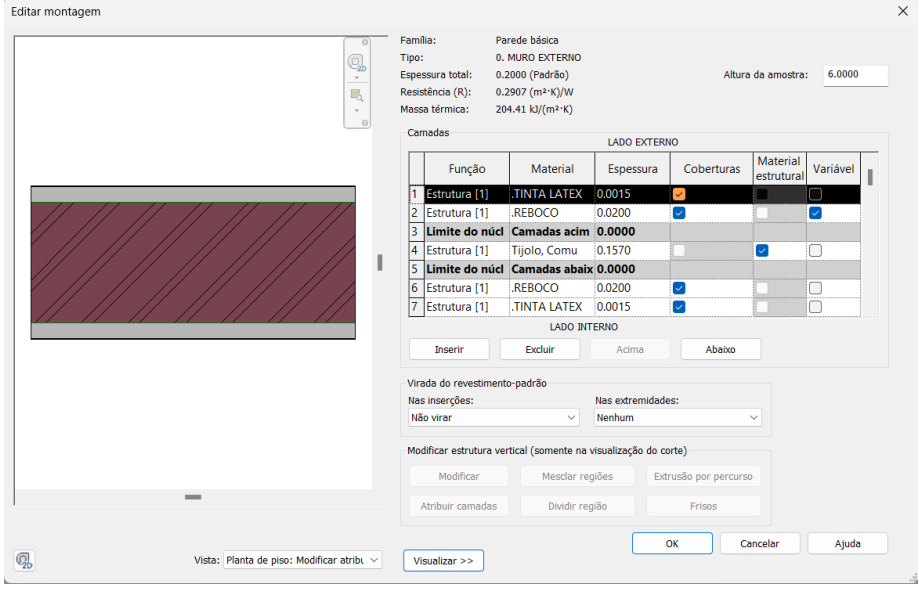

Figura 5: Parede externa sem revestimento cerâmico.

Fonte: Dos autores (2023).

No exemplo apresentado o campo *Tipo* está definido como "0. MURO EXTERNO" indicando a introdução no elemento no pavimento térreo (0). E assim foi realizado para todos os outros elementos do modelo, incluindo portas, janelas, contrapisos, pisos, escadas e outros.

Abaixo é apresentado por meio da [Figura 6](#page-41-0) o resultado final da modelagem 3D do projeto arquitetônico.

<span id="page-41-0"></span>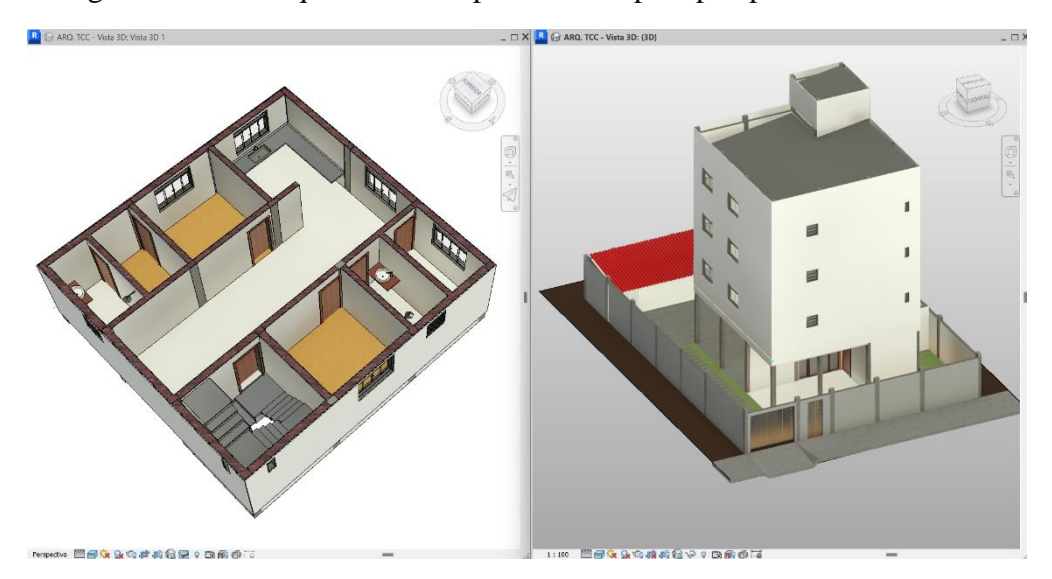

Figura 6: Corte esquemático do pavimento tipo e perspectiva do modelo.

Fonte: Dos autores (2023).

No Apêndice C é apresentado a planta baixa do térreo, planta baixa do primeiro pavimento, corte transversal, corte longitudinal e modelo 3D.

Concluído o desenvolvimento do modelo 3D, e de posse das plantas 2D obtidas diretamente do *Revit*®, prosseguiu-se ao desenvolvimento dos demais projetos.

#### **4.2.2 Projeto Estrutural**

A criação da modelagem do projeto estrutural foi realizada a partir do *software Eberick*®, sendo possível criar uma concepção de projeto que atendesse de forma eficaz o memorial descritivo. Em decorrência disso o projeto de estruturas seguiu os moldes da concepção arquitetônica, realizando assim uma pré-compatibilização ainda no processo de criação.

Do memorial descritivo e do projeto arquitetônico foram extraídas informações como a altura do pé esquerdo de cada pavimento, a espessura das paredes acabadas, espessura das lajes, localização das esquadrias e disposição dos cômodos do empreendimento. Essas informações foram de suma importância para definir a concepção estrutural, decidindo por exemplo a locação dos pilares e vigas e suas respectivas seções transversais, também foi possível definir as áreas das lajes com base na disposição dos cômodos e localização das vigas.

Antes de se iniciar a modelagem foi preciso definir os níveis e alturas de cada pavimento do projeto, além disso normalmente é necessário realizar um processo de configurações de cargas, forças e materiais, sendo suprimido deste trabalho pois o interesse concentra-se apenas na modelagem 3D da estrutura. Outro ponto muito importante que deve ser feito antes de se iniciar a execução é a definição da escala e da origem do projeto, nesse caso como se trata de

um planejamento BIM, foi imprescindível que a origem desse projeto fosse a mesma do projeto arquitetônico e de todos os outros projetos que compõem o empreendimento.

Tendo finalizado esses passos é possível iniciar a modelagem do projeto estrutural seguindo como base as plantas 2D do projeto arquitetônico que foram importadas no *software*. O processo de modelagem ocorre de acordo com a complexidade do empreendimento, nesse caso trata-se de um projeto relativamente simples, no que diz respeito a posicionamento estratégico de pilares e vigas, alinhamento de paredes e prumadas, áreas não muito grande de laje e principalmente a utilização de pavimentos tipo que por se repetirem acabam por facilitar o processo de modelagem.

A vantagem mais significativa de um s*oftware* de metodologia BIM está em utilizar da informação da modelagem 2D para criar instantaneamente e de forma totalmente autônoma a modelagem 3D, facilitando muito a visualização do processo de execução e colaborando na compatibilização visual do projeto estrutural com o projeto arquitetônico e os projetos de instalações. Outra ótima vantagem do BIM é a interoperabilidade entre os *softwares*, com isso após a execução da modelagem utilizou-se dessa ferramenta para gerar um IFC do projeto estrutural que foi exportado para os projetos de instalações afim de executá-los de forma mais assertiva. A seguir, na [Figura 7](#page-42-0) está uma demonstração da planta de forma realizada no *Eberick®* onde destaca-se os comandos de alteração da escala e definição da origem.

<span id="page-42-0"></span>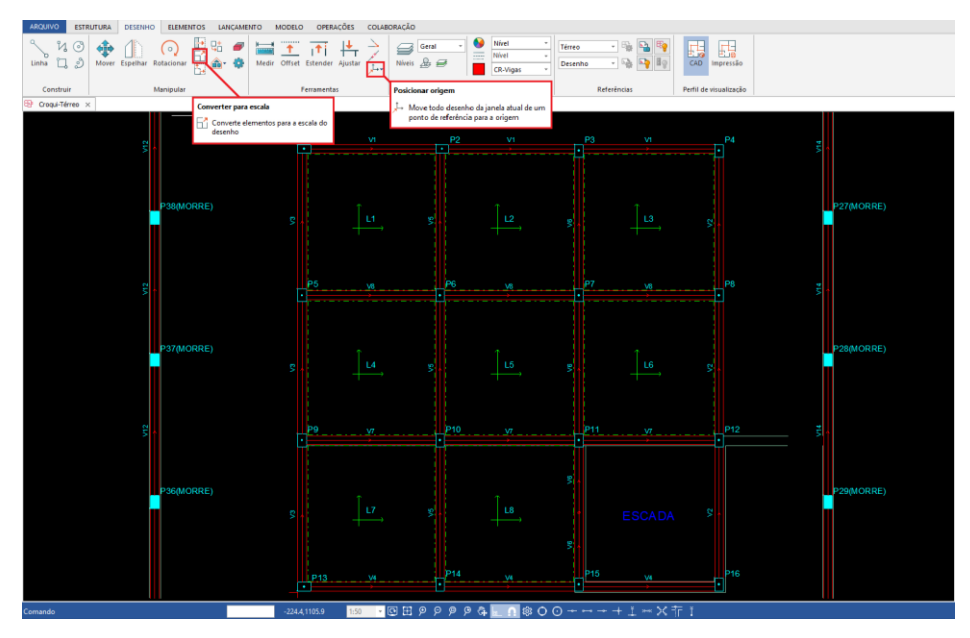

Figura 7: Planta de forma do pavimento térreo com detalhes dos comandos utilizados para definição de origem e escala de projeto.

Fonte: Dos autores (2023).

#### **4.2.3 Projeto Sanitário**

Para a modelagem do projeto sanitário foi utilizado o *software QiBuilder®*, nele é possível trabalhar várias disciplinas ao mesmo tempo, e iniciar o projeto a partir de uma edificação já existente. Realizou-se a importação do IFC do projeto estrutural previamente executado afim de facilitar a execução compatibilizada entre essas disciplinas. Nesse planejamento trabalhou-se com as disciplinas Sanitário, Hidráulico e Fiação ao mesmo tempo para que a compatibilização fosse facilitada.

O processo de pré-modelagem nesse projeto sanitário é muito semelhante ao que ocorre no projeto estrutural, então é definido os níveis e configurações iniciais de projeto e posteriormente define-se a escala de trabalho e indispensavelmente se escolhe a mesma origem que foi definida para os dois projetos anteriormente comentados.

O projeto sanitário é divido em pluvial e esgoto, onde cada etapa é executada separadamente e precisa estar em total harmonia, não existe uma definição correta de ordem de trabalho dentro desse projeto, mas é interessante que se inicie o projeto sanitário de cima para baixo, começando pela cobertura e finalizando no pavimento térreo. Sendo assim, é natural que se inicie pela disciplina pluvial onde são definidas as calhas e condutos de acordo com a área e vazão do telhado, ainda nessa etapa é definido se os condutos irão descer externa ou internamente à residência, no caso de descida interna é preciso definir a posição dos *shafts* e garantir que esses não afetem a estética do projeto arquitetônico.

Para a execução da etapa esgoto [\(Figura 8\)](#page-44-0) dentro do projeto sanitário, é preciso ter em mãos o layout dos banheiros, cozinhas e áreas de serviço. Para isso utiliza-se as plantas 2D do projeto arquitetônico como também foi feito no projeto estrutural. A execução dessa etapa se caracteriza por levar o esgoto das peças sanitárias até a rede de tratamento, então é preciso definir os traçados por onde esse esgoto irá passar, novamente realizando de cima para baixo o esgoto dos pavimentos superiores precisam descer para o pavimento térreo por meio de *shafts,* quando no térreo esses efluentes são transportado até as caixinhas de esgoto que servem para realizar inspeção e reparo na rede, além disso essa caixa impedem que ocorram vazamentos devido a junção dos esgotos de todos os aparelhos de cada pavimento.

Outra etapa importante do lançamento do esgoto refere-se as tubulações de gordura que se diferenciam quanto aos materiais que são utilizados para transporte do efluente e inspeção. Isso se dá pelo fato de que o resíduo gerado é mais difícil de percolar pelos tubos e caixas de inspeção e caso não estejam bem dimensionados, poderá ocorrer o entupimento dessas caixas.

Os resíduos gerados na etapa de esgoto são levados para uma rede específica, sendo necessário definir o melhor traçado para o transporte e inspeção desses resíduos de maneira a ser mais eficiente e evitar que tenha muitos tubos passando pelo terreno. O resíduo gerado pelo sistema pluvial deve ser levado separadamente para sua rede de tratamento ou reutilização, não podendo em hipótese alguma ser misturado com o esgoto.

<span id="page-44-0"></span>Figura 8: Planta do esgotamento sanitário do pavimento tipo com detalhes dos comandos utilizados para definição de origem e escala de projeto.

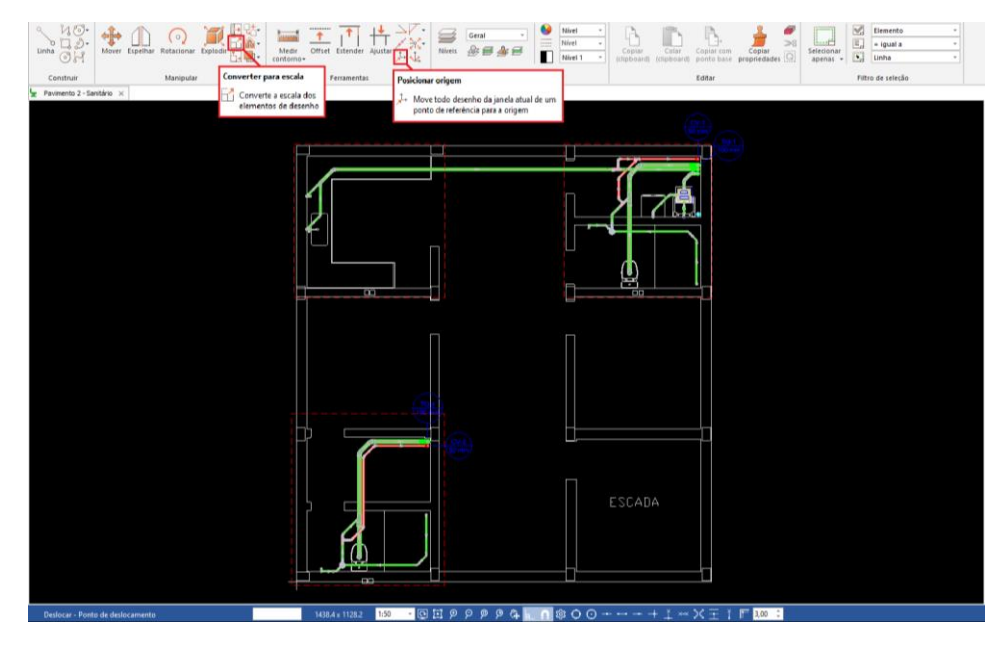

Fonte: Dos autores (2023).

### **4.2.4 Projeto Hidráulico**

O projeto hidráulico assim como o anterior também é executado no s*oftware QiBuilder®*, por isso suas configurações iniciais são realizadas de forma conjunta, além disso a escala e origem definidas anteriormente também são utilizadas para esse projeto, já que esses são executados de forma conjunta no mesmo software.

Diferente do projeto sanitário, o projeto hidráulico é executado de baixo para cima, onde se inicia executando o traçado hidráulico do térreo, a partir das plantas 2D do projeto arquitetônico, e por meio de colunas hidráulicas chega-se até o barrilete onde essas colunas são ligadas no reservatório de abastecimento. Importante dizer que por mais que a execução ocorra de baixo pra cima, o fluxo da água ocorre do reservatório para as colunas que na maioria das vezes acontece por gravidade.

Nesse projeto é possível utilizar a ferramenta detalhes isométrico que proporciona ao executor uma visão 3D projetada sobre a planta 2D do ambiente em que está sendo realizado o lançamento, facilitando a definição das alturas das peças de utilização e também das tubulações de abastecimento. Com isso o traçado hidráulico é realizado de maneira simplificada devido a fácil visualização gerada pela projeção 3D, esse traçado deve ser feito com bastante atenção afim de garantir que a água chegue nas peças com a pressão adequada.

A execução do barrilete [\(Figura 9\)](#page-45-0) geralmente é o processo mais complexo do projeto hidráulico, pois é preciso que se faça corretamente todas as ligações, uma vez que, todas as colunas precisam ser alimentadas corretamente pelo reservatório para que não prejudique o abastecimento do empreendimento.

Quando finalizado, é preciso processar o projeto e verificar se as pressões estão realmente adequadas, caso isso não ocorra é necessário tomar medidas de correção desses problemas, algumas soluções pra o problema de pressão são o aumento no diâmetro das tubulações se iniciando pelo barrilete, alteração na elevação do reservatório de abastecimento, redefinição do traçado e em último caso a pressurização da água por meio de bombas de recalque.

O *software QiBuilder®* é uma ferramenta BIM e, assim como o *Eberick®* ele também gera um modelo 3D a partir do lançamento 2D, tendo isso somado ao fato de que os projetos foram criados a partir do IFC do projeto estrutural, a compatibilização prévia entre esses projetos é durante a concepção, o que otimiza muito o processo de execução e evita retrabalhos na etapa de identificação de interferências entre disciplinas.

<span id="page-45-0"></span>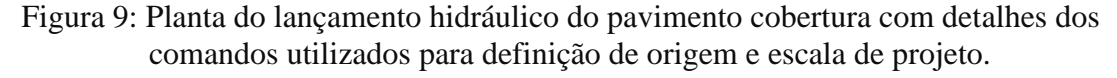

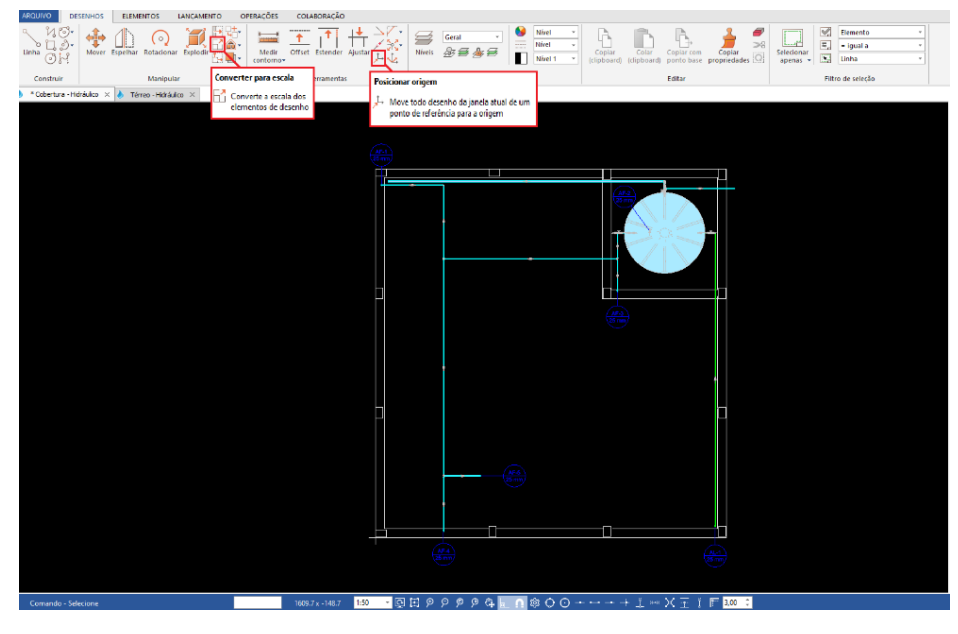

Fonte: Dos autores (2023).

#### **4.2.5 Projeto Elétrico**

O projeto elétrico assim como os dois anteriores também é executado no *software QiBuilder®*, por isso suas configurações iniciais são realizadas de forma conjunta, além disso a escala e origem definidas anteriormente também são utilizadas para esse projeto, já que esses são executados de forma conjunta no mesmo software.

O projeto elétrico possui um fluxo de trabalho bem definido e que se for seguido, reduz muito o tempo de execução. Esse fluxo é composto pela seguinte linha de produção: primeiro é lançado todos os pontos de iluminação e interruptores, posteriormente é lançado todos os pontos de tomadas de uso geral e de uso especifico respectivamente e por fim ocorre o lançamento dos quadros de distribuição, medição e alimentação. Tendo finalizado a etapa de lançamento, cria-se os circuitos definido com muita atenção as suas propriedades, depois ocorre a passagem dos condutos a partir do traçado definido pelo projetista.

Antes do processamento do projeto, verifica-se o traçado e realiza as configurações para os circuitos específicos, após o processamento do projeto e a partir das informações de erros é possível verificar possíveis correções ou otimizações no projeto. Na [Figura](#page-46-0) *10* é possível observar o resultado do projeto elétrico executado seguindo o fluxo de trabalho citado acima.

A elaboração do projeto elétrico é relativamente simples, porém é necessário que se tenha uma bagagem teórica bastante forte pelo fato de que muitos lançamentos e configurações assertivas partem do conhecimento do projetista frente as questões normativas e de execução. Além disso é preciso tomar muito cuidado com as alturas dos pontos, as potencias de cada elemento, a definição do traçado e principalmente na montagem dos quadros que são bem complexos.

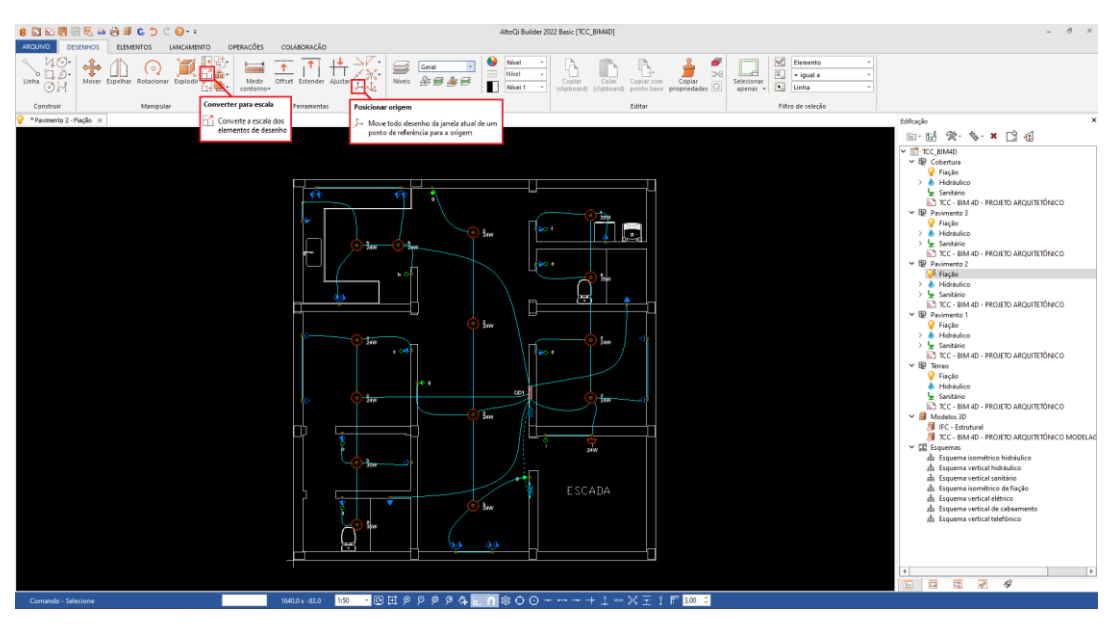

<span id="page-46-0"></span>Figura 10: Planta do lançamento elétrico do pavimento tipo com detalhes dos comandos utilizados para definição de origem e escala de projeto.

Fonte: Dos autores (2023).

No Apêndice D estão contidas as plantas e vistas 3D dos projetos complementares estrutural, sanitário, hidráulico e elétrico. Após realização dos projetos, seguiu-se para a etapa de elaboração do cronograma físico.

#### **4.3 Desenvolvimento do cronograma físico da obra**

Sendo uma etapa imprescindível ao desenvolvimento do BIM 4D, a criação do cronograma físico da obra pode ser executada dentro do software de modelagem 4D com algumas restrições ou fora, como no caso deste trabalho que se optou por elaborar o cronograma físico utilizando o *software* de planejamento *Ms Project®.*

Para a criação do cronograma primeiro foi elaborada a EAP com as atividades principais para o desenvolvimento da obra, conforme apresentado no Apêndice E.

A partir da construção dessa EAP foi realizado o detalhamento das subtarefas e posteriormente a quantificação de cada atividade. Para este trabalho buscou-se um nível de detalhe suficientemente capaz de representar a maioria dos objetos dos modelos 3D, possibilitando assim a identificação das interferências construtivas caso existam.

Para quantificar as tarefas listadas foi adotado o levantamento de quantitativo utilizando as informações extraídas dos próprios *softwares* de projeto e modelagem 3D, uma vez que, os modelos BIM criados possuem uma parametrização que possibilita a extração de planilhas de quantitativos dos elementos constituintes. Abaixo é apresentado na

[Figura 11](#page-47-0) um exemplo de quantitativo extraído do *Revit*® referente a metragem quadrada de alvenaria.

<span id="page-47-0"></span>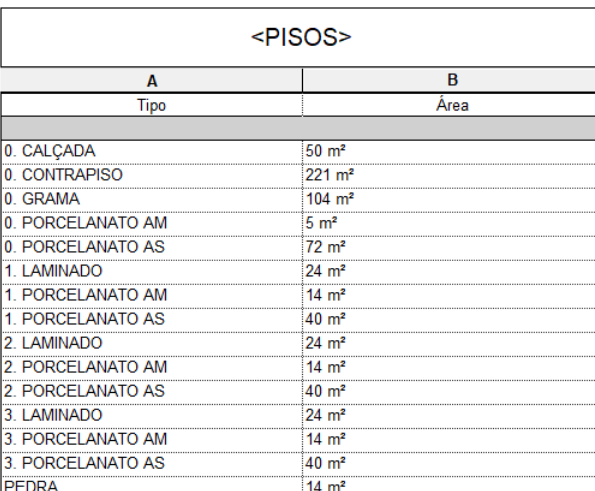

Figura 11:Tabela extraída do *software Revit* referente ao quantitativo de pisos.

Fonte: Dos autores (2023).

Após realizada a quantificação das tarefas, prosseguiu-se para a definição das durações de cada atividade. A duração das atividades em dias uteis foi calculada utilizado a Equação 1 tendo como parâmetros os índices de produtividade contidos na composição SINAP, a mão de obra direta (MOD) definida para cada atividade, o quantitativo de serviço realizado anteriormente e uma jornada de trabalho de 8h diárias. A seguir, na [Tabela 2](#page-48-0) é apresentado um exemplo do cálculo de duração das atividades.

<span id="page-48-0"></span>

| ATIVIDADE<br><b>SINAPI</b> | QUANTIDADE | <b>UNIDADE</b> | EQUIPE           | QUANTIDADE     | INDICE DA<br>TAREFA                      | <b>JORNADA (H)</b> | DIAS DA EQUIPE | DURAÇÃO<br><b>ADOTADA</b> | QUANTIDADE<br>EQUIPE | EQUIPE      | QUANTIDADE     |
|----------------------------|------------|----------------|------------------|----------------|------------------------------------------|--------------------|----------------|---------------------------|----------------------|-------------|----------------|
|                            |            |                |                  |                | <b>PILAR</b>                             |                    |                |                           |                      |             |                |
| Armadura<br>(92763)        |            |                | Pedreiro         | $\overline{0}$ | 0,026<br>$\mathbf{1}$                    | 8                  | 3              | 6                         | 1                    | Pedreiro    | $\mathbf{0}$   |
|                            | 784        |                | Carpinteiro      | $\overline{0}$ |                                          |                    |                |                           |                      | Carpinteiro | $\mathbf{0}$   |
|                            |            | Kg             | Armador          |                |                                          |                    |                |                           |                      | Armador     | $\mathbf{1}$   |
|                            |            |                | Ajudante         | 0,16           |                                          |                    |                |                           |                      | Ajudante    | $\mathbf{0}$   |
|                            |            | m <sup>2</sup> | Pedreiro         | $\overline{0}$ | 8<br>15<br>0,866                         |                    |                | 7                         | $\overline{2}$       | Pedreiro    | $\mathbf{0}$   |
| Forma                      | 130        |                | Carpinteiro      | $\mathbf{1}$   |                                          |                    |                |                           |                      | Carpinteiro | $\overline{c}$ |
| (92413)                    |            |                | Armador          | $\Omega$       |                                          |                    |                | Armador                   | $\mathbf{0}$         |             |                |
|                            |            |                | 0,18<br>Ajudante |                |                                          | Ajudante           | $\mathbf{0}$   |                           |                      |             |                |
|                            |            | m <sup>3</sup> | Pedreiro         | $\mathbf{1}$   | $\overline{0}$<br>0,224<br>$\Omega$<br>6 | 8                  |                |                           |                      | Pedreiro    | $\mathbf{1}$   |
| Concreto                   | 8          |                | Carpinteiro      |                |                                          |                    | 1              | 1                         | $\mathbf{1}$         | Carpinteiro | $\mathbf{0}$   |
| (103672)                   |            |                | Armador          |                |                                          |                    |                |                           |                      | Armador     | $\mathbf{0}$   |
|                            |            |                | Ajudante         |                |                                          |                    |                |                           |                      | Ajudante    | 6              |

Tabela 2: Cálculo das durações das atividades.

Fonte: Dos autores (2023).

No caso das atividades de instalações (elétricas, hidráulicas e sanitárias) foi adotado, para fins de simplificação, a estimativa de tempo necessário por m² de área construída dos prestadores de serviço locais.

Tendo concluído a etapa de criação da EAP e determinação das durações de cada atividade da lista, definiu-se a partir de conhecimentos teóricos e empíricos quais eram as precedências entre as tarefas. As predecessoras, como são chamadas, estabeleceram a ordem de prioridade e as relações de dependência que as atividades deveriam seguir durante a execução do empreendimento.

Dessa forma, seguindo a lógica da execução e as etapas construtivas definiu-se quais atividades deveriam iniciar ou finalizar antes de outra atividade, ou qual atividade deveria iniciar ou finalizar ao mesmo tempo que outra. Com o decorrer do processo de execução do planejamento 4D foi possível validar a veracidade das precedências definidas e concluir o planejamento.

No Apêndice F é apresentado o relatório do cronograma final da obra.

#### **4.4 Compatibilização de projetos**

A compatibilização de projetos se mostrou um processo essencial para a etapa de criação, onde visou eliminar o máximo de erros e retrabalho da etapa de obra. Sendo assim, o procedimento constitui-se da verificação e revisão de todas as disciplinas envolvidas no projeto, o que possibilitou encontrar as incompatibilidades entre elas, e quando foi necessário realizouse os reparos desses conflitos ainda na etapa de projeto.

Para realização da compatibilização entre as disciplinas foi utilizado o *software Navisworks Manage®*, como mostrado na [Figura 12,](#page-49-0) que possui a ferramenta *clash detective*  capaz de identificar todas as incompatibilidades que podem ocorrer entre duas disciplinas. Essa ferramenta identifica os conflitos entre duas peças a cada erro, por isso o número de erros identificados pode ser alto mesmo que a resolução seja simples, pelo fato de que um conflito pode gerar 3 ou mais erros, sendo necessário um bom senso por parte do projetista na hora de validar esses erros.

<span id="page-49-0"></span>

Figura 12: Sobreposição das disciplinas de projeto para a compatibilização.

Fonte: Dos autores (2023).

A *clash detective* gerou uma lista com todos os erros identificados e ao clicar nos itens dessa lista o software mostrou de forma instantânea o local dos erros e as peças envolvidas no conflito, assim foi possível catalogar essas *clash's* de acordo com sua característica. Para o presente trabalho as incompatibilidades foram registradas de acordo com sua solução, como é demonstrado a seguir.

- Conflitos do tipo 1: Que foram previstos com antecedência;
- Conflitos do tipo 2: Que serão corrigidos na etapa de projeto;
- Conflitos do tipo 3: Que serão corrigidos na etapa de Obra;

Os conflitos do tipo 1, exemplificados na [Figura](#page-50-0) *13*, são aqueles que não são considerados erros, isso porque esses foram previstos no processo de criação, como é o exemplo de ligações sanitária que precisam estar no contrapiso, nesse caso antes da concretagem é necessário deixar passagens para as tubulações de esgoto que irão compor o sanitário desse cômodo.

Figura 13: Exemplo de conflitos do tipo 1.

<span id="page-50-0"></span>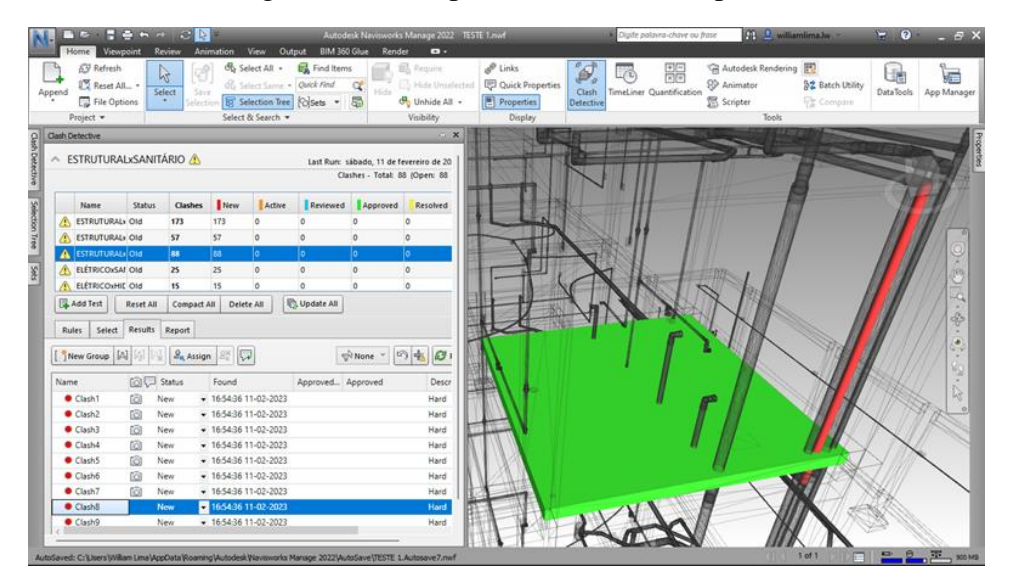

<span id="page-50-1"></span>Fonte: Dos autores (2023).

Os conflitos do tipo 2, exemplificados n[a](#page-50-1)

[Figura](#page-50-1) *14*, são erros que ocorrem durante a execução dos projetos e normalmente passam despercebidos, essas incompatibilidades devem ser corrigidas ainda no processo de criação, pois a presença delas na etapa de obra pode causar grandes prejuízos no que diz respeito a desperdícios e retrabalhos. A seguir consta um exemplo desse tipo de conflito, onde foi definido a mesma altura para a parte hidráulica e elétrica do chuveiro.

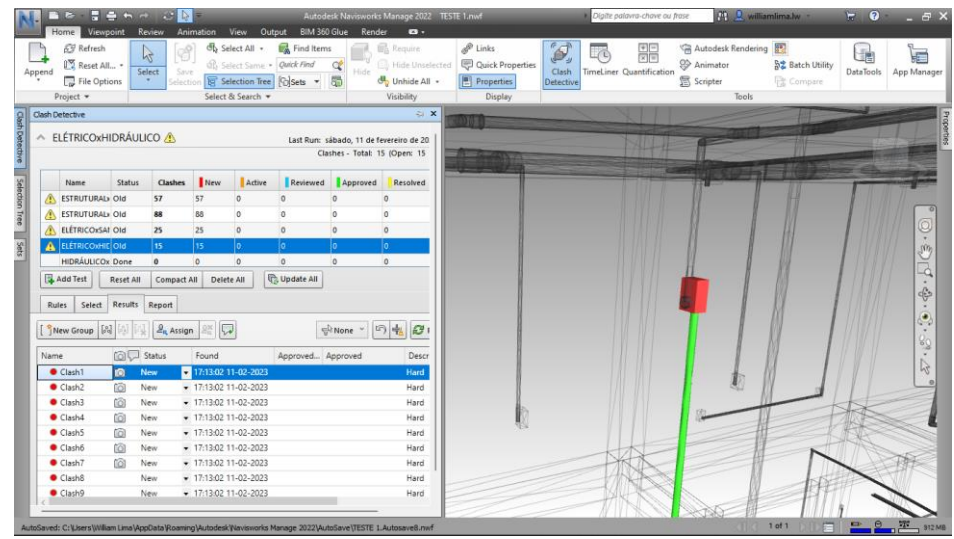

Figura 14: Exemplo de conflitos do tipo 2.

Fonte: Dos autores (2023).

Os conflitos do tipo 3, exemplificados na [Figura 15,](#page-51-0) também ocorrem durante a execução dos projetos, porém nesse caso esses erros não são tão alarmantes, pois são apenas detalhes que o software detecta, mas que no processo construtivo são facilmente resolvidos. Um exemplo prático dessa incompatibilidade é quando um tubo flexível esbarra em uma viga, para o software é considerado um erro, mas na obra um pequeno desvio resolve.

Figura 15:Exemplos de conflitos do tipo 3.

<span id="page-51-0"></span>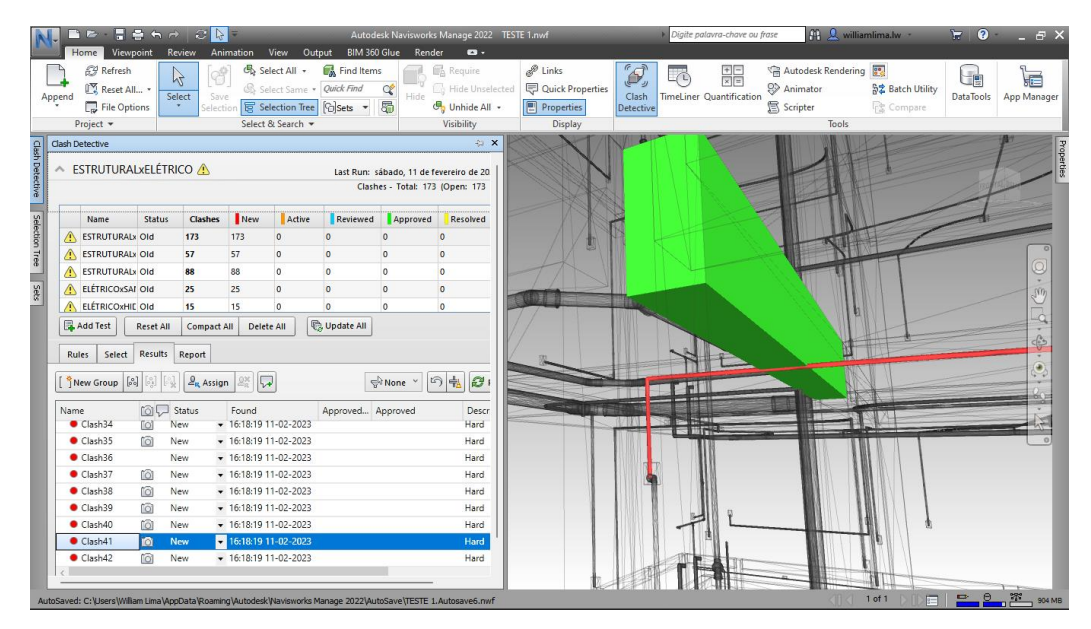

Fonte: Dos autores (2023).

A partir dos filtros descritos acima, foi definida uma legenda para separar e contabilizar os erros de cada tipo de conflito que pode ocorrer entre duas disciplinas. Para o conflito do tipo 1 foi escolhido a legenda *Approved* que indica que esse conflito não se trata de uma incompatibilidade e por isso é aprovado pelo projetista. Os conflitos do tipo 2 são considerados erros graves e por isso precisam ser resolvidos imediatamente, então definiu-se a legenda *Resolved* para essas incompatibilidades. Para os conflitos de tipo 3 foi definida a legenda *Active*, isso porque esses conflitos podem ser levados para a etapa de obra devido a sua simplicidade e facilidade de resolução durante o processo construtivo.

Porém, como esse projeto busca executar um planejamento de excelência e visa reduzir o máximo de retrabalhos da etapa de obra, fez-se a correção de todos os conflitos do tipo 2 e 3 que surgiram nas disciplinas. Sendo assim, após a compatibilização a quantidade de conflitos desse tipo deve ser igual a zero, restando apenas os conflitos previamente esperados.

A seguir, na [Tabela 3](#page-52-0)*[Tabela 3](#page-52-0)*, está a demonstração de todos os testes realizado entre disciplinas antes de realizar a compatibilização dos projetos.

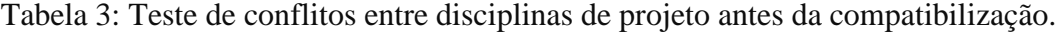

<span id="page-52-0"></span>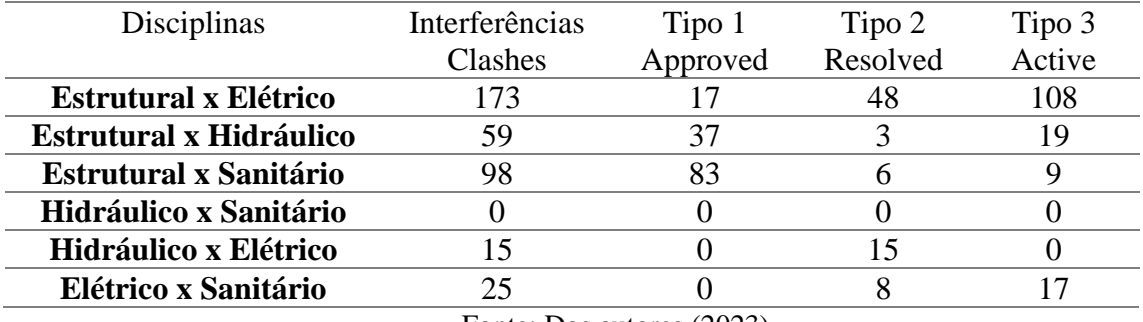

Fonte: Dos autores (2023).

A partir dos dados descritos acima, retornou-se a etapa de projeto com o intuito de realizar as alterações necessárias para reparar os conflitos encontrados. Dessa forma, trabalhouse diretamente na resolução desses erros e após a finalização dessa etapa, foi feita uma nova compatibilização na ferramenta clash detective, representeada pela [Tabela 4.](#page-52-1) Com isso, obtevese novos resultados e esses foram extremamente positivos, obtendo assim exatamente o esperado, uma redução significativa de conflitos entre disciplinas, e após uma verificação, observou-se que o projeto só continha conflitos do tipo 1, que eram previamente esperados.

<span id="page-52-1"></span>Tabela 4: Teste de conflitos entre disciplinas de projeto depois da compatibilização.

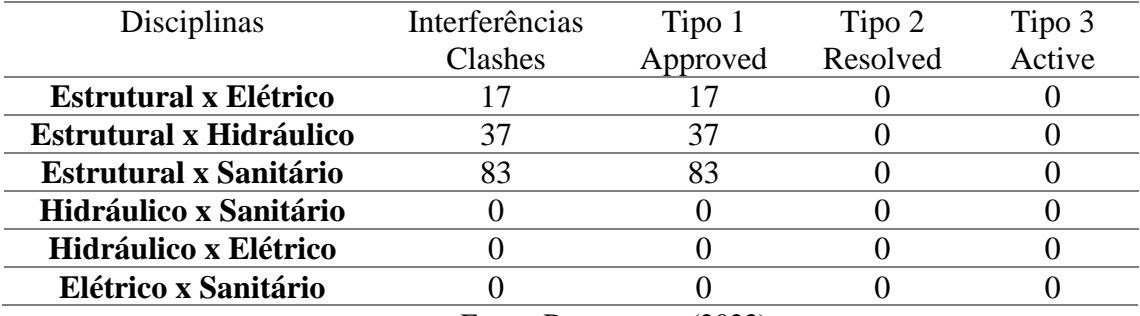

Fonte: Dos autores (2023).

#### **4.5 Criação do modelo BIM 4D**

Após realizada a compatibilização dos projetos eliminando todos os erros necessários prosseguiu-se a modelagem 4D. A dinâmica para realização do planejamento 4D consiste na associação entre as tarefas definidas no cronograma de atividades criado no *Ms Project®* com seus respectivos objetos nos modelos 3D de cada disciplina de projeto.

Utilizando-se do arquivo já existente no *Navisworks Manage®* em que foi realizado a compatibilização dos projetos, prosseguiu-se com a importação do cronograma de atividades criado no *software Ms Project®.* Essa atividade de importação do cronograma otimiza o desenvolvimento do planejamento 4D uma vez que, importado o cronograma de atividades as tarefas já estão definidas, assim como suas sucessoras e predecessoras, recurso não disponível para definição diretamente no *Navisworks Manage®*

Para a importação automática das tarefas foi utilizada a opção *Timeliner -> Data Sources -> Add* e selecionado a opção de arquivo *Microsoft Project*. Após realizado os passos iniciais fez-se necessário a vinculação de alguns parâmetros que possibilitaram posteriormente a atualização do cronograma sem que fosse perdido as associações realizadas no *Navisworks Manage®*. Os parâmetros definidos foram: *Synchronizarion ID = ID; Planned Start Date = Start; Planned End Date = Finish* dessa forma, o programa entende que sempre que for realizado uma importação do cronograma as informações do nome da atividade, data de início e fim de cada uma delas prevalecerão.

Como forma de processar toda a informação importada do *Ms Project*®, realizou-se a atualização por meio do comando *Refresh -> Rebuild Task Hierarchy* neste caso em que se tem a primeira importação no modelo.

Através da [Figura](#page-54-0) *16* é possível observar a disposição da área de trabalho após importação das informações dos projetos e cronograma, obtendo uma visão geral do projeto em um mesmo local.

<span id="page-54-0"></span>

| Viewpoint Review Animation View Output BIM 360 Glue<br>Home<br><b>C</b> Refresh<br>12<br>0 <sup>%</sup> Reset All., .<br>Select<br>Append<br>Select Selection<br>Sirve<br>Select<br>File Options<br>$\sim$<br>All<br>Same <sup>1</sup><br>election<br>Project *<br>Select & Search | Render<br>$\mathbf{a}$ .<br>Find Items<br>E<br>Ouick Find<br>œ<br>Hide Require<br><b>Polsets</b> • 思<br>Tree<br>Visibility | Hide<br>Unselected      | $\mathscr{P}$ Links<br>Unhide<br>All | Quick Properties<br>Properties<br>Display | Ô,<br>Clash<br>Detective | -(1)     | 驅<br><b>TimeLiner</b> Quantification | <b>S</b> Animator<br><b>图</b> Scripter<br>Tools | Autodesk Rendering <b>P</b> Appearance Profiler<br>용품 Batch Utility<br><b>Compare</b>                                                                                                    | Um          | 信<br>DataTools App Manager                                      |
|----------------------------------------------------------------------------------------------------|----------------------------------------------------------------------------------------------------|-------------------------|--------------------------------------|-------------------------------------------|--------------------------|----------|--------------------------------------|-------------------------------------------------|----------------------------------------------------------------------------------------------------|-------------|-----------------------------------------------------------------|
| $x - x$<br>Selection Tree                                                                                                    |                                                                                                    |                         |                                      |                                           |                          |          |                                      |                                                 |                                                                                                    |             |                                                                 |
| Standard<br>$\sim$                                                                                                    |                                                                                                    |                         |                                      |                                           |                          |          |                                      |                                                 |                                                                                                    |             |                                                                 |
| E TCC - BIM 4D - PROJETO ARQUITETÔNICO MODELAGEM CLIENTE - IFC.<br><b>ED BC - Elétrico.ifc</b><br><b>BRIFC - EstruturaLIFC</b><br><b>B</b> of FC - Hidráulico.ifc<br><b>B BC</b> - Sanitário.ifc                                                                                   | TimeLiner                                                                                                    |                         |                                      | 电四面                                       | <b>Car</b>               |          |                                      |                                                 |                                                                                                    |             | a<br>v x                                                        |
|                                                                                                    | Tasks Data Sources Configure Simulate                                                                                      |                         |                                      |                                           |                          |          |                                      |                                                 |                                                                                                    |             |                                                                 |
|                                                                                                    | 品Attach · 品<br>Add Task Bo                                                                                                 |                         | $ 80-$<br>[Bt]                       | 學<br>$\oplus$<br>EL.                      | $\mathbb{F}$             | E        | GBB                                  | Zoom:                                           |                                                                                                    |             | $\mathbb{R}\cdot\left\Vert \mathbb{R}\right\Vert \otimes\cdots$ |
|                                                                                                    | Active<br>Name.                                                                                                    | <b>Status</b>           | Planned Start Planned End            |                                           | Actual Start             |          | Qtr 2, 2023                          | Qtr 3, 2023                                     |                                                                                                    | Qtr 4, 2023 |                                                                 |
|                                                                                                    | OBRA TCC<br>ø                                                                                                    |                         | $= 01/05/2023$                       | 12/03/2024                                | 11/02/2023               |          | mai                                  | <b>jul</b><br>jun                               | set<br>ago                                                                                                    | out         | nov                                                             |
|                                                                                                    | Ø<br><b>E SERVIÇOS PRELIMINARES</b>                                                                                        | $=$                     | 01/05/2023                           | 09/06/2023                                | N/A                      |          |                                      |                                                 |                                                                                                    |             |                                                                 |
|                                                                                                    | ø<br>Execução de projetos                                                                                                  |                         | 01/05/2023                           | 09/06/2023                                | <b>N/A</b>               | N.       |                                      |                                                 |                                                                                                    |             |                                                                 |
|                                                                                                    | Ø<br>Ligações provisórias                                                                                                  | $=$                     | 04/05/2023                           | 04/05/2023                                | N/A                      | N)       |                                      |                                                 |                                                                                                    |             |                                                                 |
|                                                                                                    | ø<br>Instalação do canteiro                                                                                                | $=$<br>$=$              | 05/05/2023<br>01/05/2023             | 09/05/2023<br>03/05/2023                  | N/A<br><b>N/A</b>        | 1<br>N O | 旧                                    |                                                 |                                                                                                    |             |                                                                 |
|                                                                                                    | Ø<br>E MOVIMENTAÇÃO DE TERRA<br>Limpeza do terreno                                                                         | $\qquad \qquad =\qquad$ | 01/05/2023                           | 02/05/2023                                | N/A                      | N.       |                                      |                                                 |                                                                                                    |             |                                                                 |
|                                                                                                    | Terraplanagem                                                                                                    | $=$                     | 03/05/2023                           | 03/05/2023                                | N/A                      | N.       |                                      |                                                 |                                                                                                    |             |                                                                 |
|                                                                                                    |                                                                                                    |                         |                                      |                                           |                          |          |                                      |                                                 |                                                                                                    |             |                                                                 |
| Ready                                                                                                    |                                                                                                    |                         |                                      |                                           |                          |          |                                      |                                                 | The form of the state of the state of the state of the state of the state of the state of the state of the state of the state of the state of the state of the state of the state of the state of the state of the state of th |             |                                                                 |

Figura 16:Elementos importados no *Navisworks Manage*.

Fonte: Dos autores (2023).

A partir da introdução de todos os arquivos necessários, prosseguiu-se a criação dos conjuntos de seleção (*Selection Sets*) que possibilitaram a associação dos elementos dos modelos 3D as tarefas do cronograma.

Os *Selection Sets* foram estabelecidos manualmente através da seleção dos itens do modelo 3D a partir da ferramenta *Selection Tree* que exibe cada elemento criado no modelo, possibilitando selecionar todos os itens de forma ordenada. Após selecionado os itens de uma tarefa específica, foi utilizada a ferramenta *Save Selection* no menu *Home,* para salvar a seleção com o nome desejado. Esse processo foi realizado considerando todas as tarefas do cronograma.

Para o trabalho foram criados *Selection Sets* com os mesmos nomes das tarefas do cronograma, possibilitando posteriormente a vinculação automática dos objetos por meio da ferramenta *Auto-Attach Using Rules* (utilizando o caminho *TimeLiner -> Tasks -> Auto-Attach Using Rules -> Map TimeLiner Tasks from Column Name to Selection Sets with the Same Name, Matching Case -> Apply Rules.)* que possibilita a vinculação a partir de regras préestabelecidas, nesse caso específico, compara-se o nome da seleção com o nome da tarefa e então é realizado o vínculo.

Buscando obter uma melhor visualização das etapas construtivas e consequentemente uma simulação mais detalhada e rica em informações foi realizada a criação das denominadas *Task Type.* Os tipos de tarefas, em tradução literal, indicam como serão visualizados os objetos do modelo ao serem relacionados ao cronograma. Por padrão o software tem pré-definido três tipos, sendo: Construct, Demolish e Temporary. Estas são referentes aos objetos que irão aparecer apenas por um determinado tempo da simulação, essas para os objetos que serão retirados da simulação e aquelas são utilizadas para elementos que surgirão ao longo da simulação e permanecerão.

Através da ferramenta *TimeLiner -> Configure -> Add* foi possível criar as *Task Types* utilizadas no trabalho. Devido a ocorrência de eventos simultâneos foi necessário a criação de *Task Type* para cada tarefa, possibilitando a visualização dos elementos com cores distintas durante o intervalo de tempo entre início e término da simulação das tarefas e, prevalecendo as características do modelo 3D após simulação.

[A Figura 17](#page-55-0) possibilita a visualização das informações que foram configuradas seguindo os passos descritos acima.

<span id="page-55-0"></span>Figura 17: Exibição das tarefas do cronograma com a definição das *Task Type* e associadas aos *ets* criados a partir da *Selection Tree.*

| <b>TimeLiner</b><br><b>Tasks</b><br>Data Sources<br>Configure<br>Simulate<br>ළ<br>骨<br>몹*<br><b>La</b> Add Task   日 名<br>an Attach -<br>B.<br>⊪<br><b>B</b><br>碲<br>ōś<br>Zoom:<br>同<br><b>SAF</b> |                         |        |               |             |                     |            |                                                    |                  |                   |  |  |
|----------------------------------------------------------------------------------------------------|-------------------------|--------|---------------|-------------|---------------------|------------|----------------------------------------------------|------------------|-------------------|--|--|
| Active                                                                                                    | <b>Name</b>             | Status | Planned Start | Planned End | <b>Actual Start</b> | Actual End | Task Type                                          | Attached         | <b>Total Cost</b> |  |  |
| $\vert\downarrow\vert$                                                                                                    | Instalação do canteiro  | ▀      | 04/05/2023    | 08/05/2023  | N/A                 | N/A        | Ligações provisórias                               | Sets->ARQ_Selec  |                   |  |  |
| $\vert\downarrow\vert$                                                                                                    | Limpeza do terreno      | Ξ      | 01/05/2023    | 01/05/2023  | N/A                 | N/A        | Limpeza do terreno                                 | Sets->ARQ_Selec  |                   |  |  |
| ⊻                                                                                                    | Terraplanagem           | Ξ      | 02/05/2023    | 02/05/2023  | N/A                 | N/A        | Terraplanagem                                      | Sets->ARQ_Selec  |                   |  |  |
| $\overline{\mathsf{v}}$                                                                                                    | Locação da obra         | Ξ      | 09/05/2023    | 11/05/2023  | N/A                 | N/A        | Locação da obra                                    | Sets->ARQ_Seleç  |                   |  |  |
| $\overline{\mathsf{v}}$                                                                                                    | Locação das sapatas     | Ξ      | 12/05/2023    | 12/05/2023  | N/A                 | N/A        | Escavação das sapatas                              | Sets->Locação da |                   |  |  |
| $\overline{\mathsf{v}}$                                                                                                    | Escavação das sapatas   | ÷      | 15/05/2023    | 17/05/2023  | N/A                 | N/A        | Escavação das sapatas                              | Sets->Escavação  |                   |  |  |
| $\overline{\mathcal{L}}$                                                                                                    | Armadura das sapatas    | ▀      | 03/05/2023    | 15/05/2023  | N/A                 | N/A        | Armadura das sapatas                               | Sets->Armadura   |                   |  |  |
| $\blacktriangleright$                                                                                                    | Concretagem das sapa    | ▀      | 16/05/2023    | 16/05/2023  | N/A                 | N/A        | Concretagem das sapa                               | Sets->Concretage |                   |  |  |
| $\vert\downarrow\vert$                                                                                                    | Locação das estacas     | Ξ      | 22/05/2023    | 22/05/2023  | N/A                 | N/A        | Locação das estacas                                | Sets->Locação da |                   |  |  |
| $\vert\downarrow\vert$                                                                                                    | Armadura das estacas    | Ξ      | 16/05/2023    | 22/05/2023  | N/A                 | N/A        | Armadura das estacas                               | Sets->Armadura   |                   |  |  |
| ☑                                                                                                    | Concretagem das estac   | Ξ      | 23/05/2023    | 24/05/2023  | N/A                 | N/A        | Concretagem das esta                               | Sets->Concretage |                   |  |  |
| ☑                                                                                                    | Escavação das baldrames | Ξ      | 25/05/2023    | 26/05/2023  | N/A                 | N/A        | Escavação das baldra                               | Sets->Escavação  |                   |  |  |
| $\overline{\mathsf{v}}$                                                                                                    | Armadura das baldrames. | Ξ      | 23/05/2023    | 01/06/2023  | N/A                 | N/A        | Armadura das baldrames <sup>@</sup> Sets->Armadura |                  |                   |  |  |
| $\overline{\mathsf{v}}$                                                                                                    | Concreto das baldrames  | ÷      | 02/06/2023    | 02/06/2023  | N/A                 | N/A        | Concretagem das baldr @Sets->Concreto d            |                  |                   |  |  |
| $\triangledown$                                                                                                    | Compactação e reaterro. | ▀      | 05/06/2023    | 06/06/2023  | N/A                 | N/A        | Compactação e reaterro CSets->ARO Selec            |                  |                   |  |  |

Fonte: Dos autores (2023).

Para o completo entendimento e para que se torne possível compreender de forma quantitativa a evolução da obra, foi realizada a configuração das informações textuais que seriam visualizadas juntamente com a simulação dos elementos construtivos. Para isso, na ferramenta *TimeLiner -> Simulate -> Settings* na opção *Overlay Text* foram atribuídos parâmetros que correspondem a exibição de data, dia da obra, mês da obra e, porcentagem de execução das tarefas conforme avanço do cronograma.

Após realizada todas as configurações prosseguiu-se para a última etapa do fluxo sendo realizada a análise completa da simulação e identificação das oportunidades de melhoria do planejamento.

#### **4.6 Análise da simulação e aprimoramentos no planejamento**

Após conclusão da modelagem 4D passou-se a análise da simulação em busca de ajustes no modelo e oportunidades de melhorias para o planejamento da obra. Esta etapa consistiu em reproduzir a simulação algumas vezes realizando pausas para que fosse possível validar a sequência construtiva e também confrontar as informações textuais referentes as atividades em execução com a exibição dos elementos do modelo.

Ao realizar a primeira simulação foi observado que as informações textuais apareciam de forma confusa na tela dificultando o entendimento das atividades em execução [\(Figura](#page-56-0) *18*). Este problema estava sendo ocasionado devido a não distinção entre as tarefas resumo e as subtarefas durante a simulação. A solução encontrada foi editar o cronograma suprimindo as tarefas resumo e renomeando as atividades de uma forma que fosse possível manter o entendimento da sequência construtiva.

<span id="page-56-0"></span>Feito a adaptação do cronograma no *Project®* realizou-se novamente a importação do arquivo no *Navisworks Manage®*.

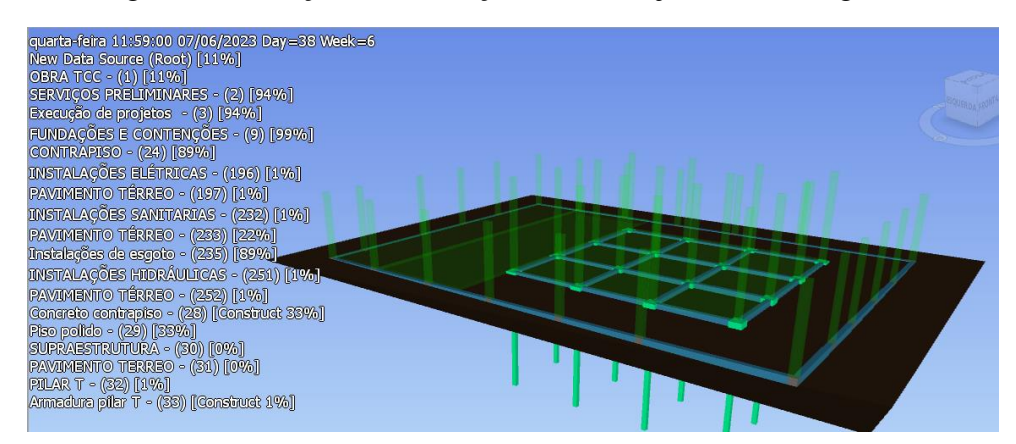

Figura 18:Exibição da simulação antes do ajuste no cronograma.

Fonte: Dos autores (2023).

Após ajuste nas informações textuais exibidas seguiu-se com análise sendo identificado um problema recorrente no modelo que consistia na visualização errônea em objetos que possuíam mais de uma atividade vinculada, como exemplo, ao elemento viga estavam atribuídas as atividades: armação viga, forma viga e concreto viga. Essa sucessão de tarefas atribuídas a um único elemento estava fazendo com que o mesmo fosse visualizado como concluído (representação sólida) ao invés de em desenvolvimento (representação translúcida) antes do término da última atividade.

Para contornar esse problema foram criados padrões de visualização (*Task Types*) para cada tarefa do cronograma, sendo definido que a visualização de forma sólida só apareceria ao final da última atividade que o elemento estivesse vinculado e a formatação translúcido permaneceria durante e após o período de visualização das atividades intermediárias. Dessa forma, foi possível uma visualização mais realista das etapas construtivas.

Seguindo com a análise da simulação foi observado um problema com a etapa "Emboço 1" em que as paredes que continham emboço no primeiro pavimento apareciam flutuando na simulação, apontando um erro relacionado a definição de predecessoras no cronograma de atividades [\(Figura](#page-57-0) *19*). Para a correção desse problema voltou-se ao cronograma físico no Ms *Project®* e modificou-se a precedência da atividade. Após alteração, foi realizado a atualização do cronograma no *Navisworks Manage®* através da opção TimeLiner -> Data Sources -> Refresh -> All Data Sources -> Syncronize para este caso em que não houve adição ou exclusão de atividades.

<span id="page-57-0"></span>Figura 19:Avanço físico da obra após 43 dias antes (a) e após (b) correção da predecessora da atividade "Emboço 1".

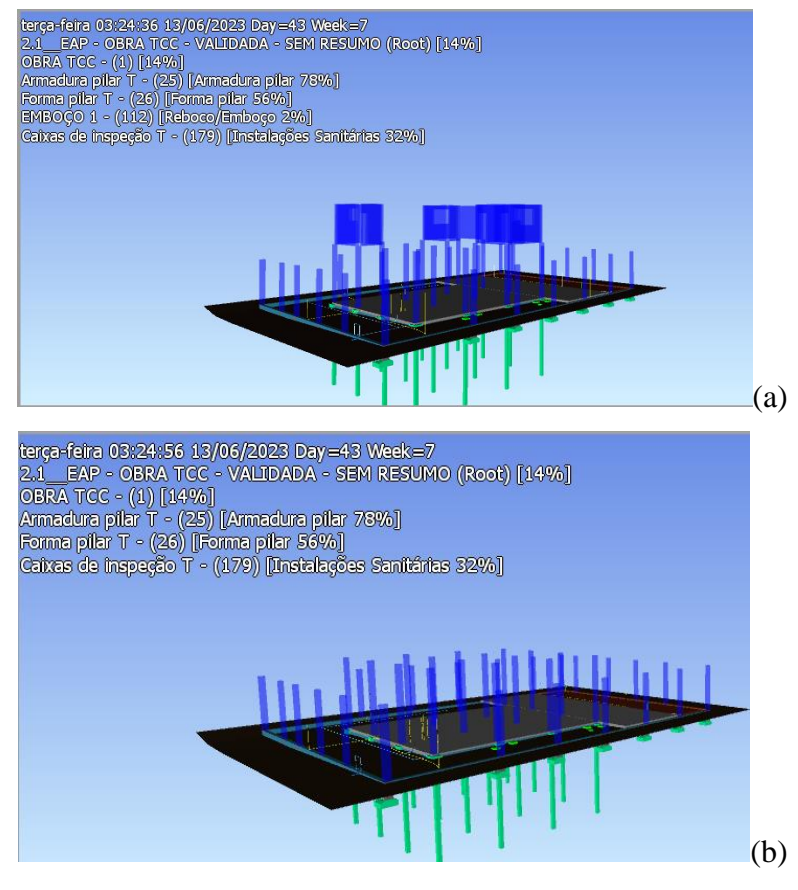

Fonte: Dos autores (2023).

Após revisão deu-se como concluído o estudo de caso cujo produto final pode ser visualizado através da leitura do QRcode da figura Y abaixo.

Figura 20: Simulação 4D.

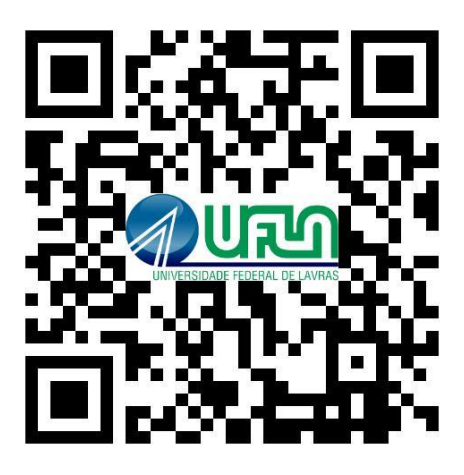

Fonte: Dos autores (2023).

### **5 CONSIDERAÇÕES FINAIS**

O trabalho apresentado abordou o estudo da eficiência do planejamento 4D para um edifício multifamiliar de médio porte, onde foi possível demonstrar os passos necessário para se desenvolver um planejamento eficiente utilizando ferramentas BIM para identificar e resolver os erros antes que eles chegassem até a etapa de construção.

Para a execução do estudo de caso foi preciso entender de forma aprofundada como é o funcionamento das ferramentas que se utilizam da tecnologia BIM, definido qual nível de detalhamento esperado para o projeto, quais grandezas o planejamento abrange, quais ferramentas serão utilizadas em cada etapa de execução do planejamento e como realizar a conexão entre todas essas etapas.

Ao se trabalhar com os *softwares* BIM para o desenvolvimento dos projetos observouse a relevância das ferramentas como aliadas do processo de criação, uma vez que, a tecnologia utilizada permite a troca de informações entre as diferentes disciplinas de projetos possibilitando atuar de forma colaborativa entre segmentos.

O processo de escolha das ferramentas gerou discussão acerca de quais softwares atenderiam aos objetivos proposto no trabalho. Quando levado em consideração que o foco da pesquisa consistia em obter um planejamento otimizado, optou-se por escolher softwares em que os autores possuíssem conhecimento prévio e oferecessem produtividade e o dinamismo.

Para o estudo de caso apresentado, quando se optou por desenvolver os projetos e modelagem 3D ao invés de utilizar-se de um projeto já existente, o tempo empregado na etapa de criação foi recompensado no processo de compatibilização, tendo em vista que a criação dos modelos foi feita de forma integrada contornando futuras incompatibilidades entre as disciplinas. Porém, ainda que se tenha trabalhado com o intuito de compatibilizar visualmente enquanto se projeta, o número de incompatibilidades encontradas pela ferramenta *Clash* foi elevado. O resultado obtido foi importante pra entender que muitas vezes o erro pode passar despercebido e caso não seja realizada uma verificação o problema se estenderá para a etapa de execução da obra.

O nível de detalhamento do modelo se mostrou importante para uma simulação adequada das etapas construtivas contidas no cronograma físico da obra. A associação de objetos às tarefas quando executada de forma manual se mostra um processo moroso e passível de erros humanos, mas que ainda assim quando realizada com a devida atenção, torna possível a elaboração da modelagem 4D por aqueles que não possuem completo domínio da ferramenta.

Ao se iniciar o processo de criação da simulação das etapas construtivas teve-se uma percepção de complexidade na execução ocasionada pela ausência de maturidade no *software.*  Todavia o desenvolvimento ocorreu de forma gradual alcançando resultados que possibilitaram o aprimoramento da EAP de projeto no que diz respeito ao sequenciamento e prazos das atividades.

Com isso, concluiu-se que a execução de um planejamento 4D no setor da construção civil se mostra eficiente e também essencial, pois como demonstrado nesse trabalho a quantidade de incompatibilidades encontradas e solucionadas durante a etapa de criação foi bastante relevante e possivelmente causariam prejuízos consideráveis de desperdício de materiais, tempo e mão de obra.

Além disso, a existência de uma simulação prévia da construção traz benefícios como: validação do cronograma, definição de metas, previsão de compra de materiais e maior transparência na comparação entre o previsto e realizado e alinhamento otimizado com o time de desenvolvimento.

### **REFERÊNCIAS**

AUTODESK, **Revit IFC Manual 2.0**. Autodesk, 2022. Disponível em: [<https://blogs.autodesk.com/revit/wp-content/uploads/sites/110/2022/02/09/revit-ifc-open](https://blogs.autodesk.com/revit/wp-content/uploads/sites/110/2022/02/09/revit-ifc-open%20bim-manual-pt-br.pdf)  [bim-manual-pt-br.pdf>](https://blogs.autodesk.com/revit/wp-content/uploads/sites/110/2022/02/09/revit-ifc-open%20bim-manual-pt-br.pdf). Acesso em: 27/12/2022.

BAIA, D. V. S. **Uso de Ferramentas BIM para o Planejamento de Obras da Construção Civil**. 2015. Tese (Mestrado em Engenharia Civil) – Departamento de Engenharia Civil e Ambiental, Universidade de Brasília, Brasília, 2015.

BAIA, D.V.S.; MIRANDA A. C. O.; LUKE W. G. **Uso de ferramentas BIM para melhor planejamento de obras da construção civil**. *In:* CONGRESSO BRASILEIRO DE ENGENHARIA DE PRODUÇÃO, IV, Ponta Grossa, p.2, dez. 2014. **Civil: um estudo de caso**. 1996.

BATEMAN, Thomas S. e SNELL, Scott A. **Administração: construindo vantagem competitiva**. São Paulo: Atlas, 1998.

BIC - BIM INTERNATIONAL CONFERENCE 2nd, 2014, Lisboa. **Building Information Modeling:** ChallengestoOvercome. Lisboa: Antônio Aguiar Costa, Paulo Couto e António Ruivo Meireles, 2014. 132 p.

BORGES, M.L.A.E; MELO, R.S.S; GIESTA, J.P. **Método para a implementação da modelagem BIM 4D em empresas construtoras, 2019.**

BRASIL. Decreto nº 10.306, de 2 de abril de 2020. **Estabelece a utilização do Building Information Modelling na execução direta ou indireta de obras e serviços de engenharia realizada pelos órgãos e pelas entidades da administração pública federal, no âmbito da Estratégia Nacional de Disseminação do Building Information Modelling – Estratégia BIM BR, instituída pelo Decreto nº 9.983, de 22 de agosto de 2019**. Diário Oficial da União, [S. l.], 3 abr. 2020. Disponível em: [<http://www.planalto.gov.br/ccivil\\_03/\\_Ato2019](http://www.planalto.gov.br/ccivil_03/_Ato2019) 2022/2020/Decreto/D10306.htm>. Acesso em: 27 dez. 2022.

BRASIL. Ministério da Indústria, Comércio Exterior e Serviços (MDIC). **Estratégia BIM BR: Estratégia Nacional de Disseminação do Building Information Modelling – BIM**. **MDIC**, Brasília, DF, 2018.

CAMPESTRINI *et al*. **Entendendo BIM uma visão do projeto de construção sob o foco da informação**. 1. ed. Curitiba: [s. n.], 2015.

CBIC. PIB: **Construção Civil mostra sua força e cresce acima da economia nacional.** [S. l.], 2022. Disponível em: <https://cbic.org.br/pib-construcao-civil-mostra-sua-forca-e-cresce> acima-da-economia-nacional/. Acesso em: 1 nov. 2022.

COLLIER, Eric; FISCHER, Martin. **Four-Dimensional Modeling in Design and Construction.** CIFE Technical Repor, feb 1995.

EASTMAN, C. *et al*. **Manual de BIM: Um guia de modelagem a informação da construção para arquitetos, engenheiros, gerentes, construtores e incorporadores.** Porto Alegre: Bookman, 2014.

FEDERAL, Caixa Econômica. SINAPI – Índice da Construção Civil. Brasil, Governo Federal. Disponível em: < https://www.caixa.gov.br/site/Paginas/downloads.aspx#categoria 648>.

GEHBAUER, Fritz et al. **Planejamento e Gestão de Obras: um resultado prático da cooperação técnica Brasil-Alemanha**. 2. ed. Curitiba: CEFET-PR, 2002.

HINZE, J. W. **Construction Planning andScheduling**. 4 ed. New Jersey: Pearson,2012. 265p. KOO, B.; FISCHER, M. Feasibility Study of 4D CAD in Commercial Construction. Stanford: Center for Integrated Facility Engineering. 1998. Technical Report n. 118.

LIU, Q.; GAO, T. **ResearchonApplicationof BIM Technology in Construction Project**. International Conferenceon Computer Science and Service System (CSSS), p. 2463-2467, 2011.

LOURENÇON, A.C. **Quanto Custa Implementar o BIM nos escritórios de Arquitetura**. PINI, São Paulo, v. 208, p.1-2, jul. 2011. Disponível em: [<http://au.pini.com.br/arquitetura](http://au.pini.com.br/arquitetura) urbanismo/208/quanto-custa-implementar-o-bim-224375-1.aspx>.

MA, Z.; WEI, Z.; ZHANG, X. **Semi-automaticandspecification-compliantcostestimation for tenderingofbuildingprojectsbasedon IFC data of design model**. **Automation in Construction**, v.30, p. 126-135, 2013.

MAGALHAES, C. R. **Panorama BIM: visões e reflexões da adoção pela indústria da construção civil brasileira**. *In:* SIMPÓSIO BRASILEIRO DE TECNOLOGIA DA INFORMAÇÃO E COMUNICAÇÃO NA CONSTRUÇÃO, 2., 2019, Campinas, SP. **Anais[...]**. Porto Alegre: ANTAC, 2019.

MATTOS, A. D. **Planejamento e controle de obras** (1. ed.). São Paulo: PINI, 2010.

MAXIMIANO, Antônio Cesar Amaru. **Teoria Geral da Administração**. São Paulo: Atlas, 2000.

MCGRAW HILL. **The Business Valueof BIM for Construction in Major Global Markets: How Contractors Around the World Are DrivingInnovation With Building Information Modeling**. SmartMarket Report 1 ed. Bedford, MA. 2004. 64p.

MELHADO, S. B. **Coordenação de Projetos de Edificações**. São Paulo. Ed. O Nome da Rosa. 2005. 115p.

NAKAMURA, J. **Construtoras apostam no BIM 4D para melhorar assertividade do planejamento de obras**. Revista Téchne (São Paulo), p. 34-39, dezembro, 2014.

NEVES, R. M. et al. **Programa de melhorias e treinamentos implantados na construção**  SOUSA, O. K.; MEIRIÑO, M. J.**Aspectos da implantação de ferramentas BIM em empresas de projetos relacionados à construção civil***.* Artigo aceito em 2013, pelo IX Congresso Nacional de Excelência em Gestão.

RIBEIRO, Priscila de Castro. **Qual a real contribuição do BIM para o desempenho, produtividade e custos?** In: SEMINÁRIO PAULUZZI EM MOVIMENTO, 2018, Porto Alegre. Anais [...]. Sapucaia do Sul: Pauluzzi, 2018.

SEBRAE/ SINDUSCON – PR (Serviço Brasileiro de Apoio às Pequenas e Micro Empresas do Paraná) **Diretrizes Gerais para Compatibilização de Projetos**, Curitiba, 1995, 120p.

SOUZA, Artur Araujo Siqueira. **Compatibilização de projetos de uma unidade básica de saúde familiar (USBF) localizada no município de Queimadas-PB com o uso do programa Navisworks**. Trabalho de conclusão de curso (Engenharia Civil) – Universidade Federal de Campina Grande, Campina Grande, 2019.

STEIN, J. A; AZEVEDO, L. G. de. **Análise qualidativa da aplicação do BIM 4d desenvolvido no Navisworks para o planejamento de obra de infraestrutura.** Trabalho de conclusão de curso (Engenharia Civil) – Universidade Federal do Espírito Santo, Espírito Santo, 2021.

SUCCAR, B. Building information modelling framework: A research and delivery foundation for industry stakeholders. **Automation In Construction**, v. 18, n. 3, p.357-375, maio 2009. Elsevier BV.

U.S. GENERAL SERVICES ADMINISTRATION. **GSA Building Information Modeling Guides Series 05: Energy Performance.** Washington, USA: GSA, 2012.

## **APÊNDICE A – Memorial descritivo**

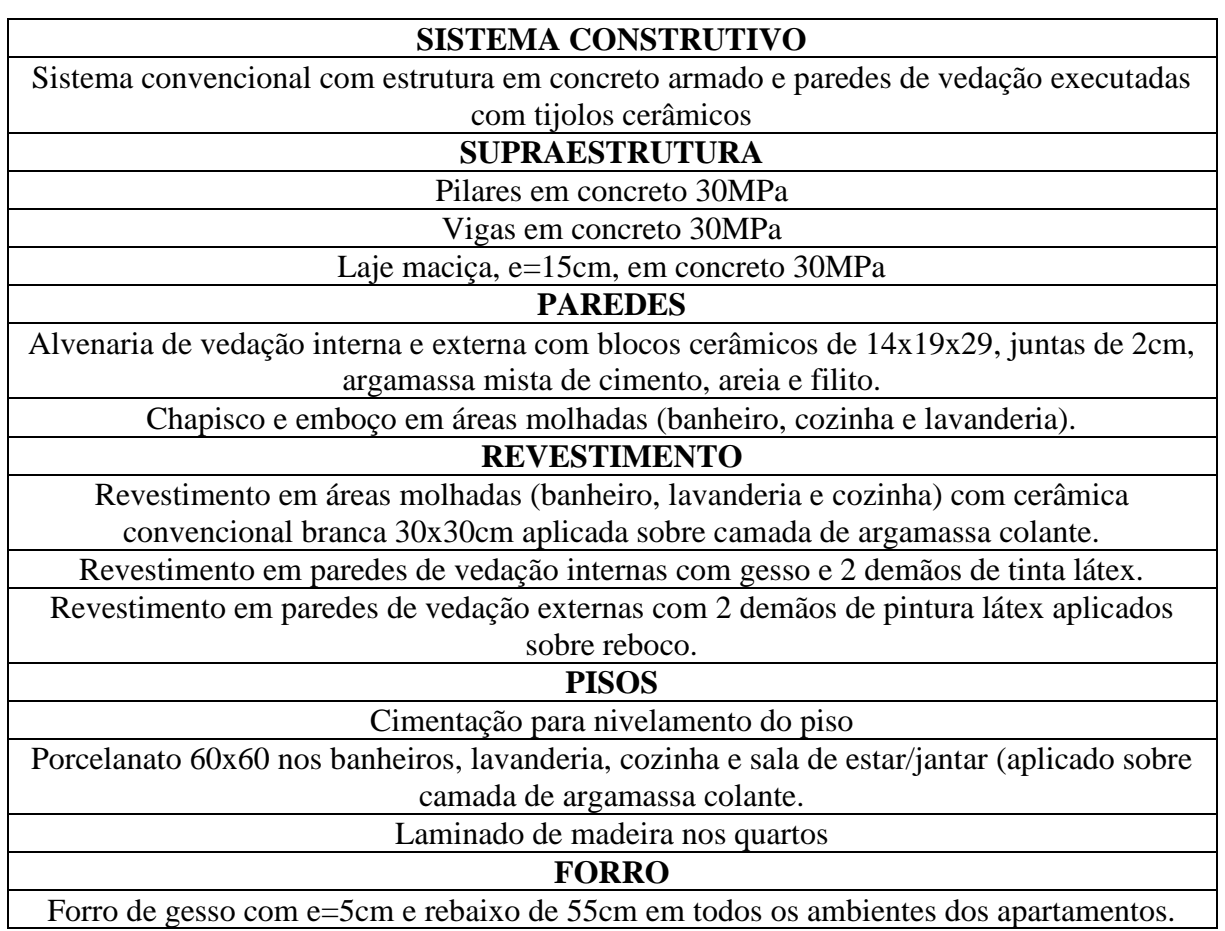

Fonte: Dos autores (2023).

# **APÊNDICE B - Considerações sobre os softwares utilizados**

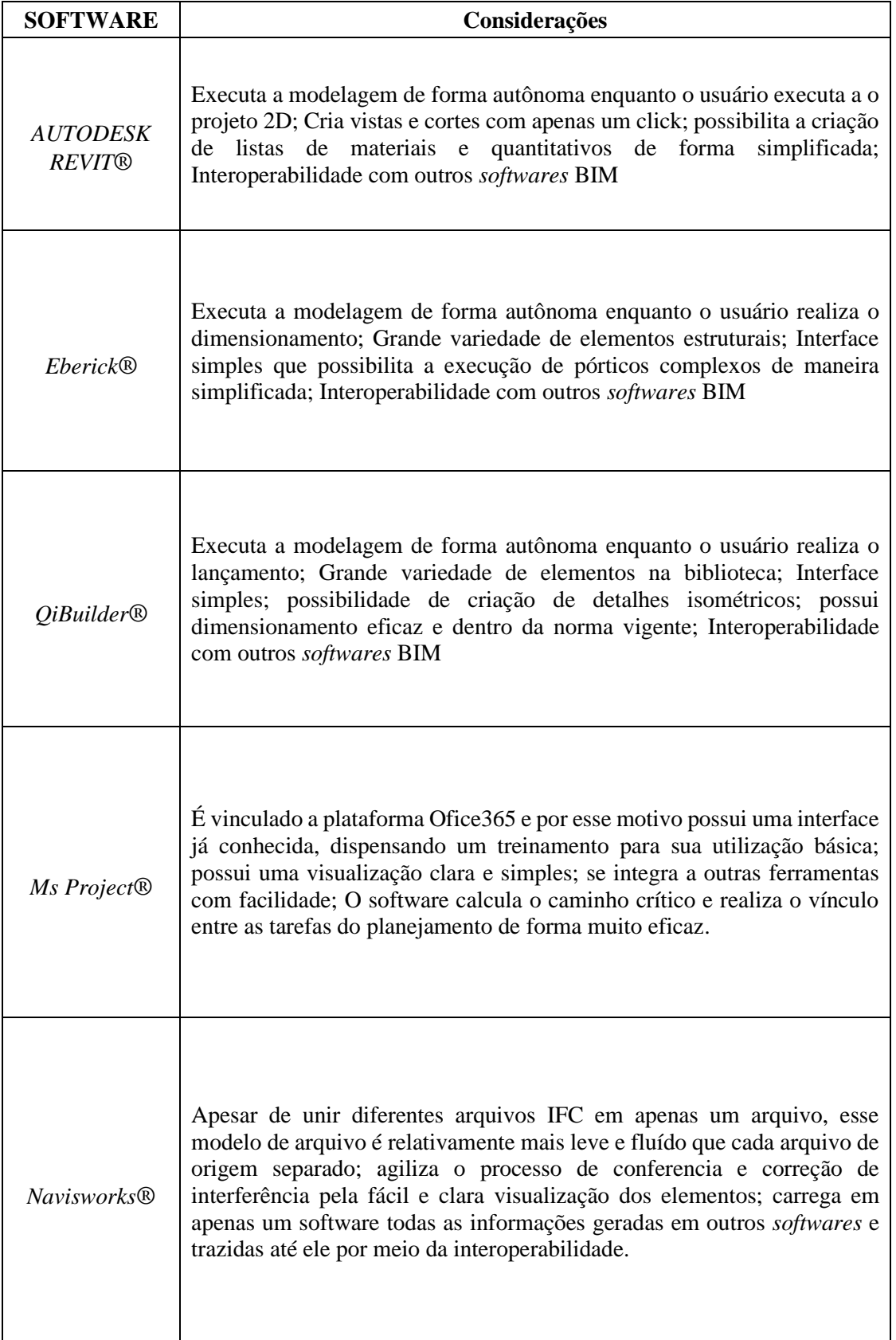

## **APÊNDICE C: Projeto arquitetônico**

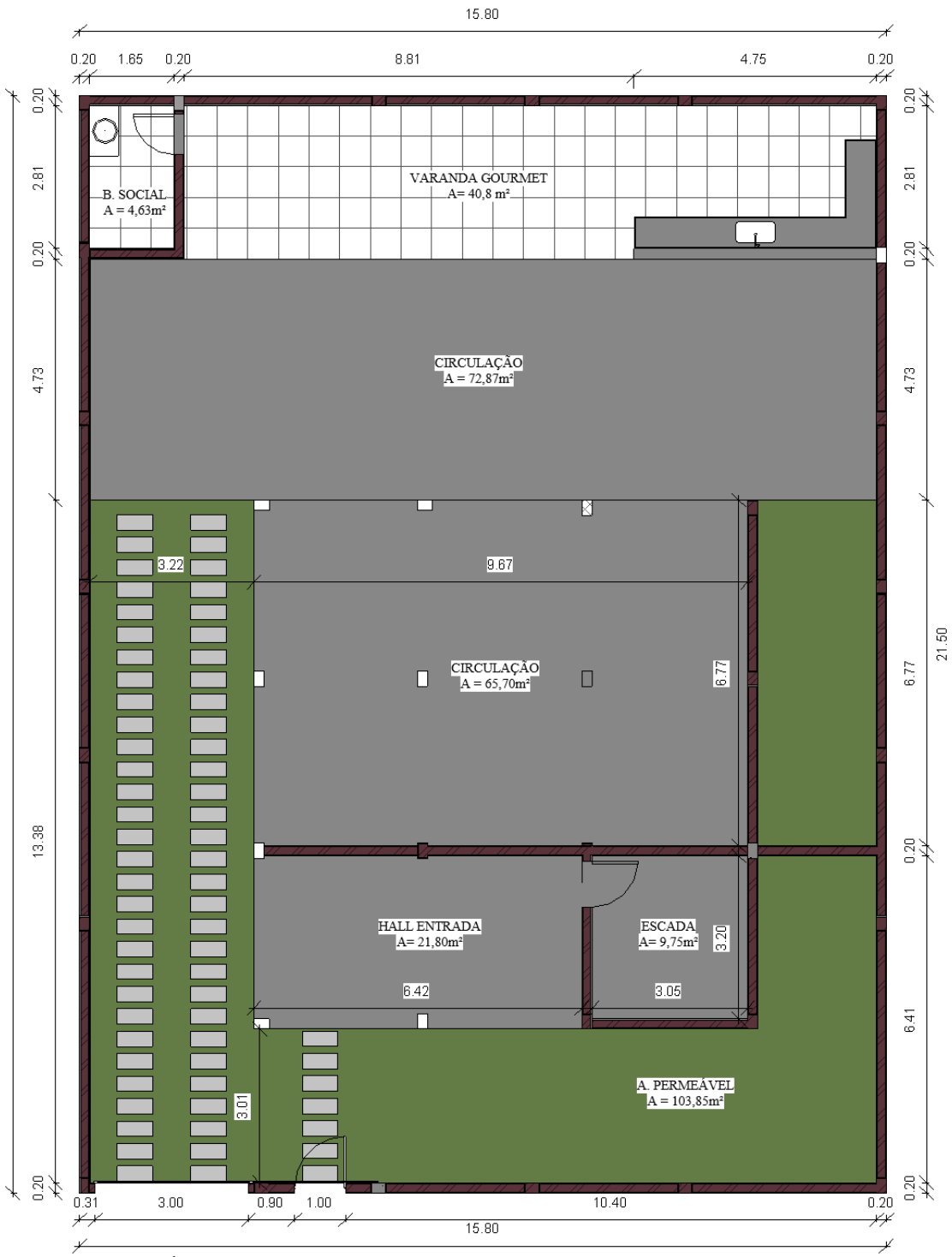

Figura 21: Planta baixa térreo.

 $\!\!^{\phantom{0}}$ PAVIMENTO TÉRREO

 $\begin{array}{l} \mbox{A. LOTE = 339,70m} \\ \mbox{A. CONSTRUÍDA TERREO = 153,01m} \\ \mbox{A. CONSTRUÍDA TOTAL = 371,50m} \end{array}$ 

Fonte: Dos autores (2023).

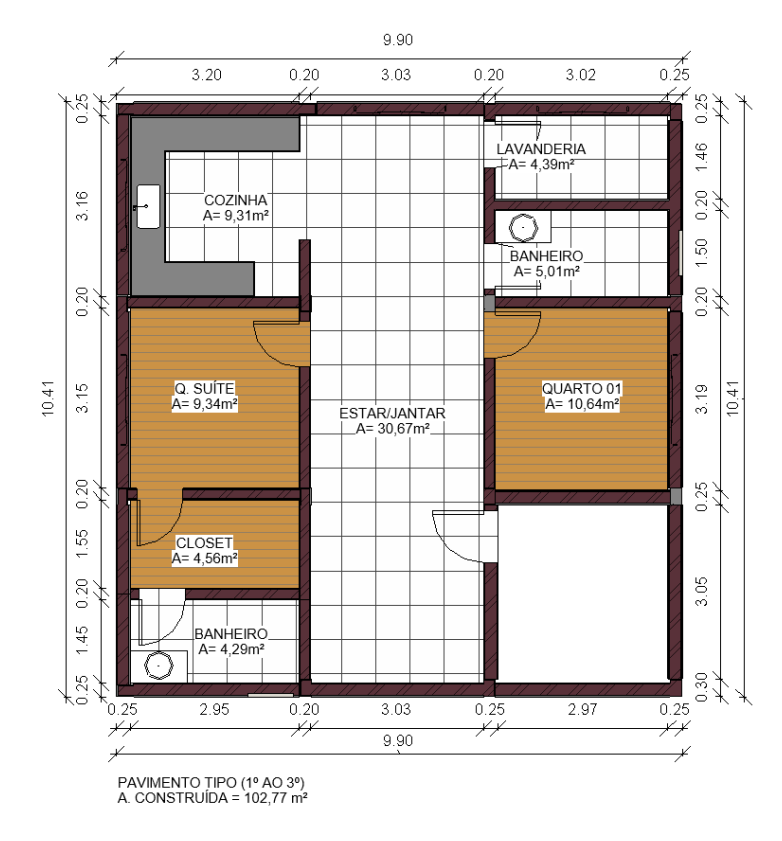

Figura 22: Planta baixa pavimento tipo.

Fonte: Dos autores (2023).

Figura 23: Corte transversal.

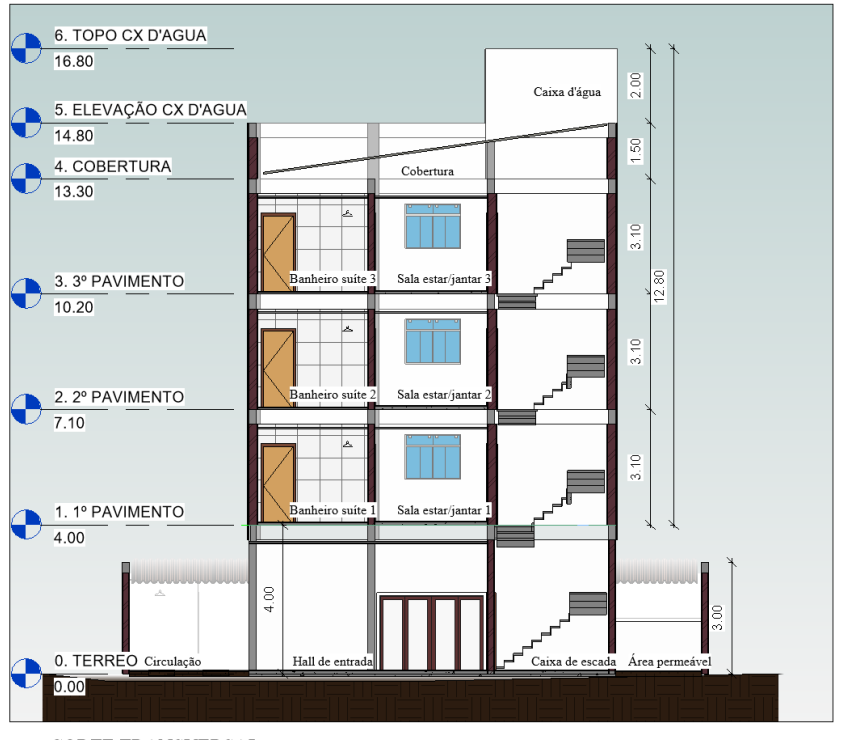

CORTE TRANSVERSAL

Fonte: Dos autores (2023).

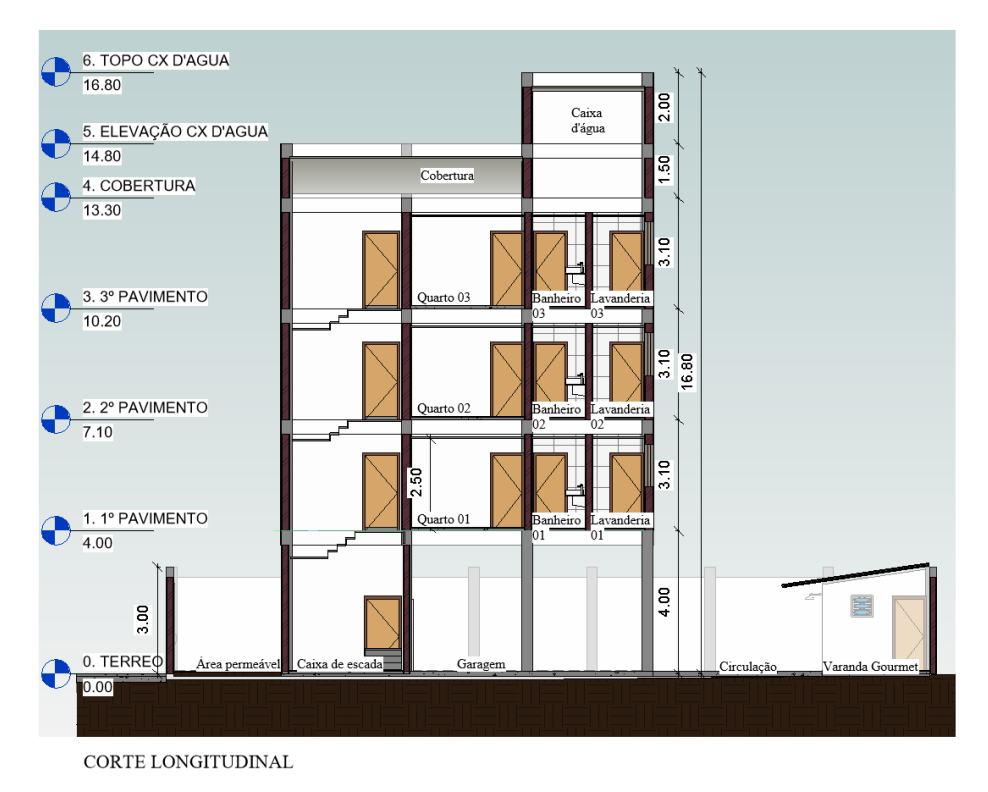

Figura 24: Corte longitudinal.

Fonte: Dos autores (2023).

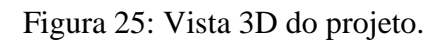

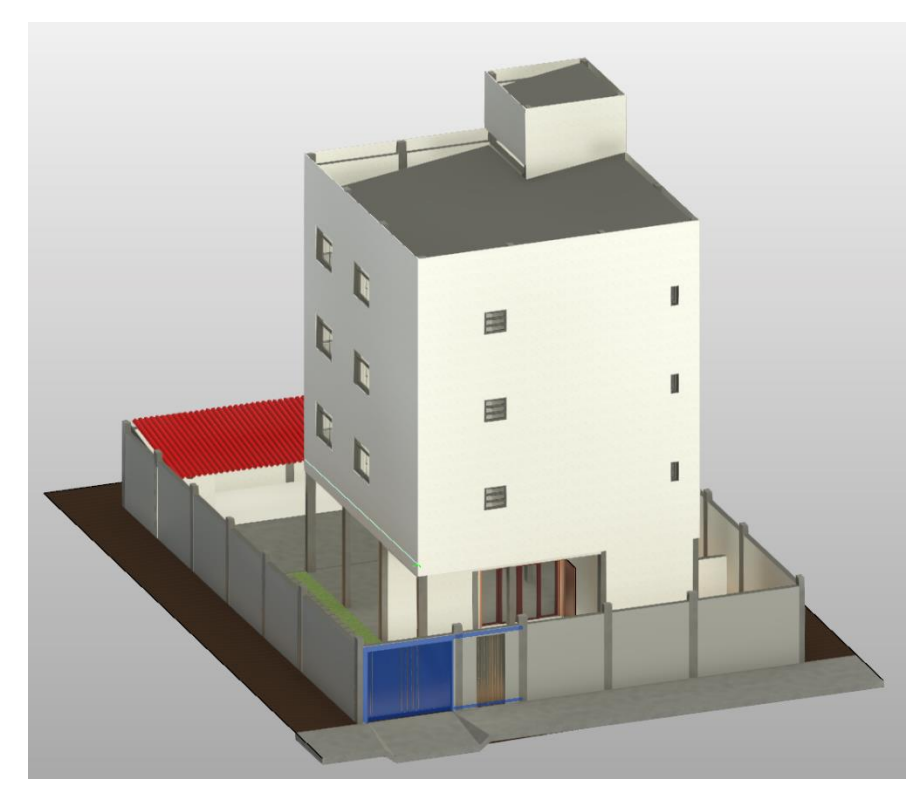

Fonte: Dos autores (2023).

# **APÊNDICE D: Modelagem dos projetos complementares.**

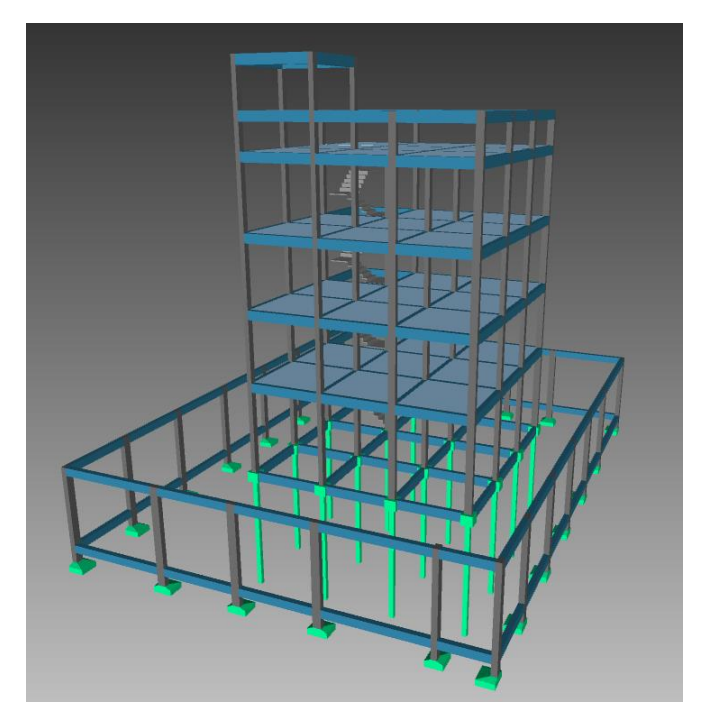

Figura 26: Modelo 3D da estrutura.

Fonte: Dos autores (2023).

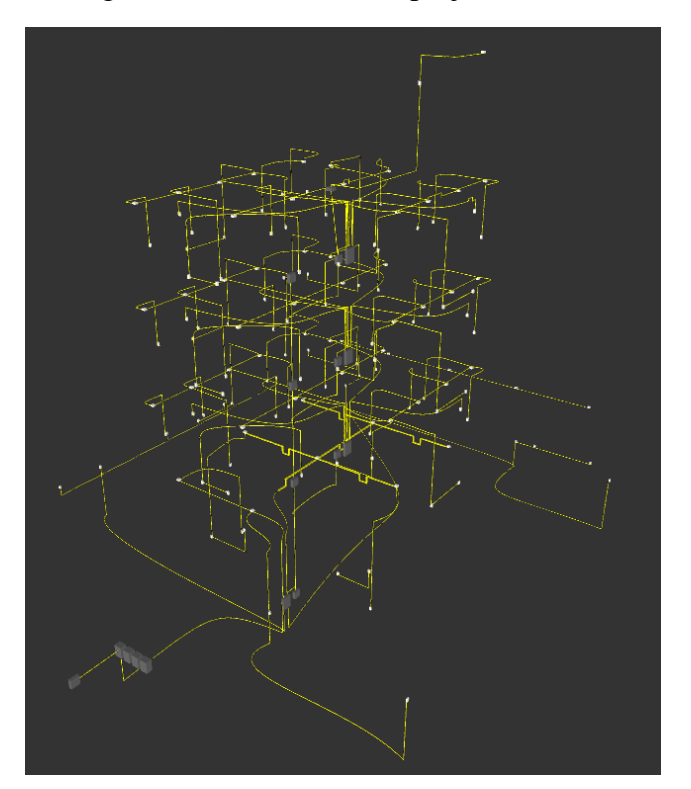

Figura 27: Modelo 3D do projeto elétrico.

Fonte: Dos autores (2023).

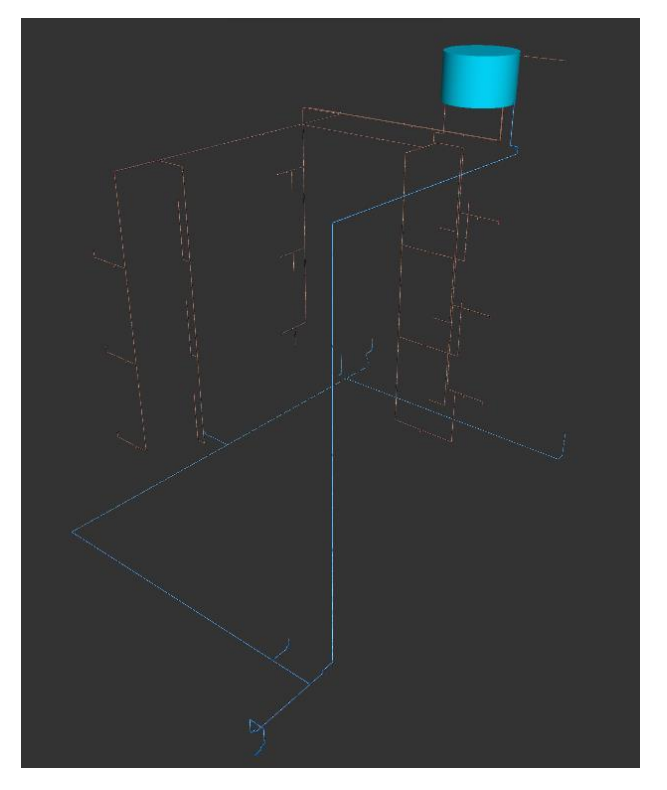

Figura 28: Modelo 3D do projeto hidráulico.

Fonte: Dos autores (2023).

Figura 29: Modelo 3D do projeto sanitário.

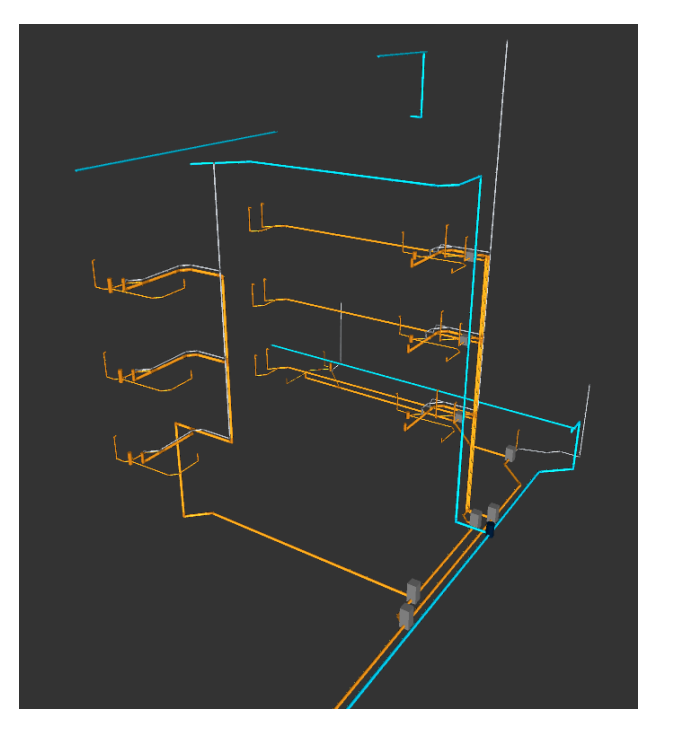

Fonte: Dos autores (2023).

## **APÊNDICE E: Estrutura analítica de projeto**

Figura 30: Estrutura analítica do projeto (EAP).

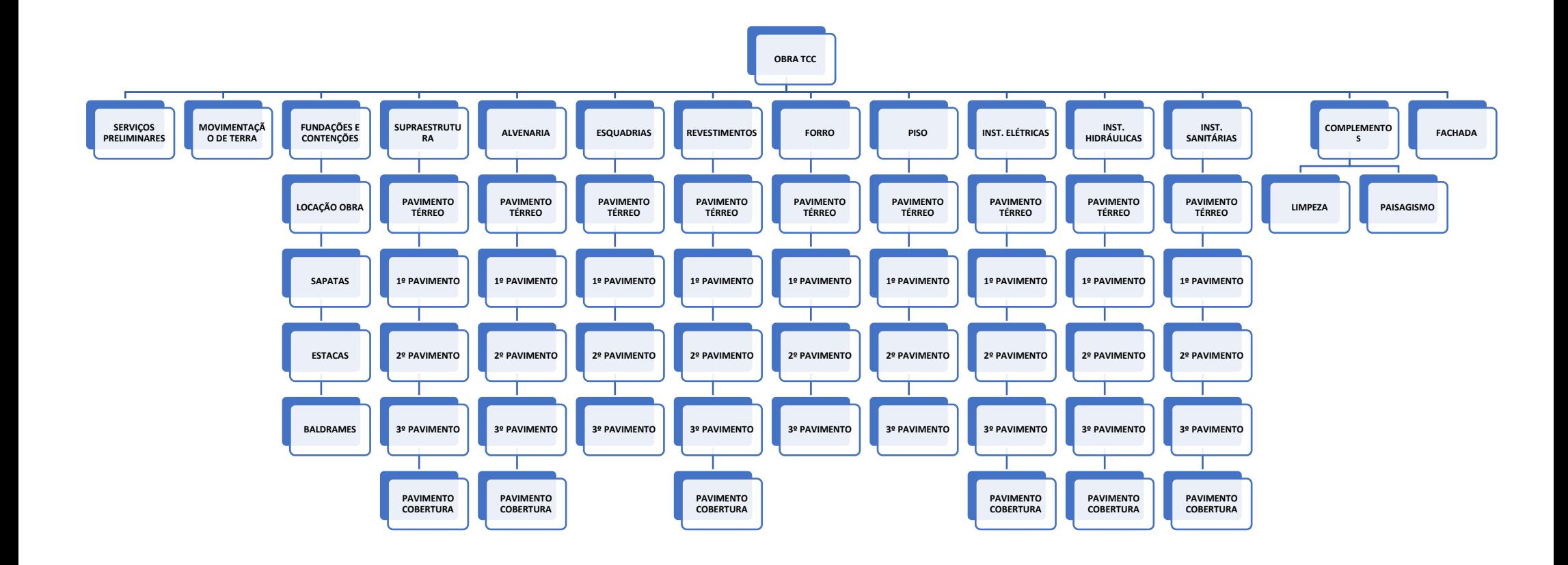

Fonte: Dos autores (2023).
## **APÊNDICE F: Relatório final do cronograma da obra.**

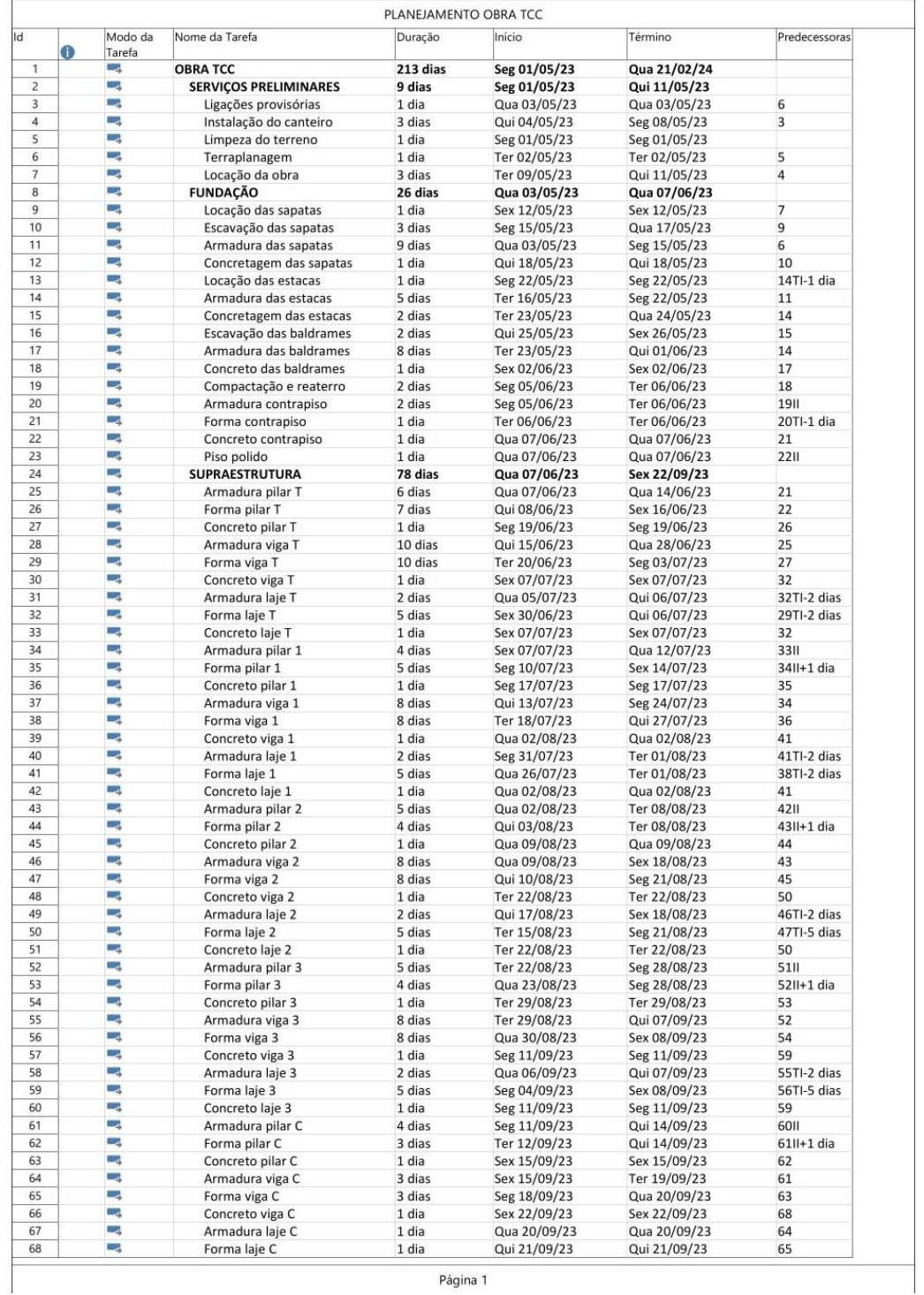

## Figura 31: Planejamento obra 1/4.

Página 1

Fonte: Dos autores (2023).

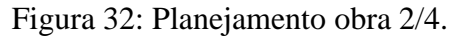

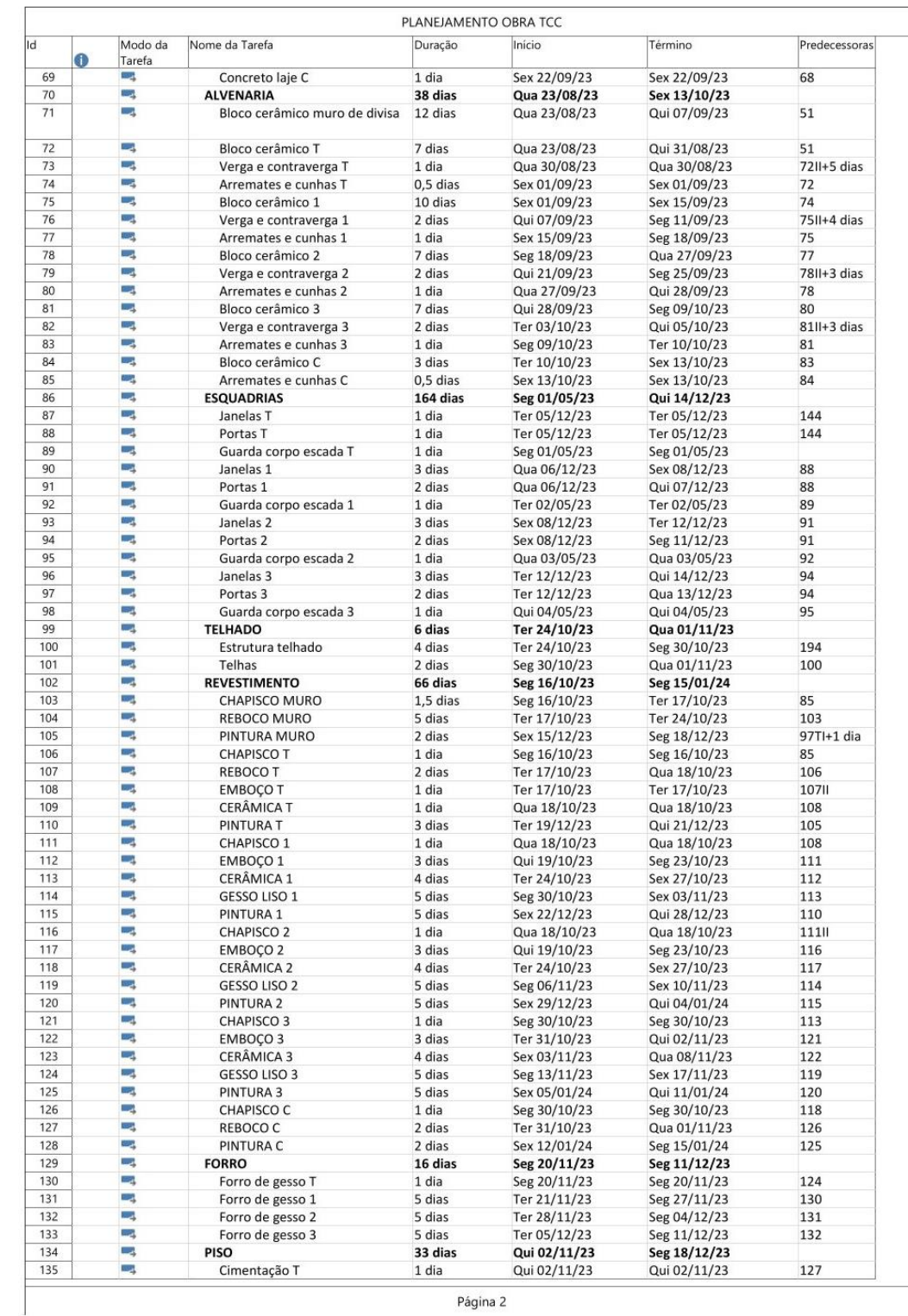

Página 2

Fonte: Dos autores (2023).

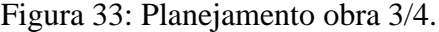

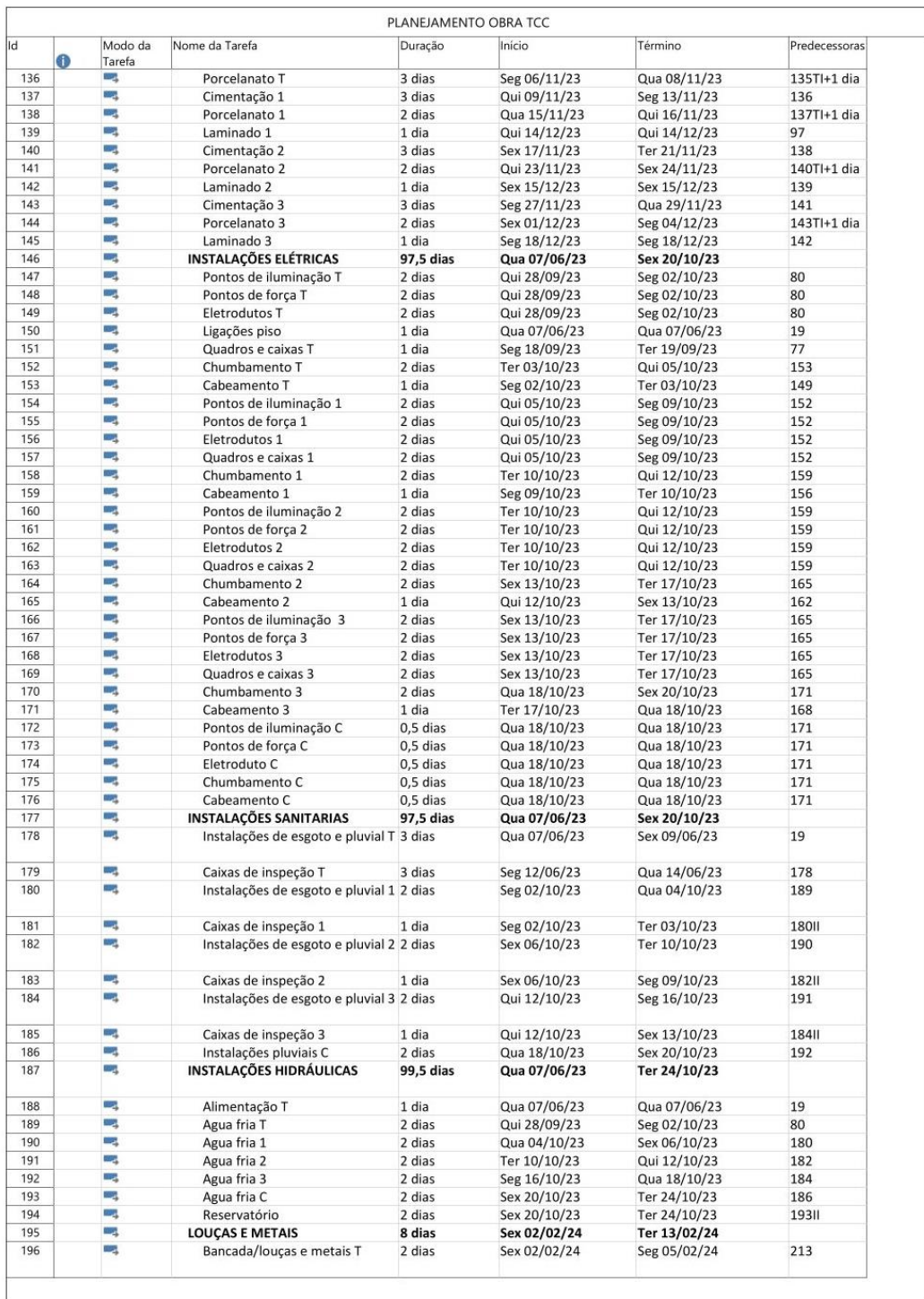

Página 3

Fonte: Dos autores (2023).

| 197        |   | Modo da      | Nome da Tarefa                                     | Duração          | Início                       | Término                      | Predecessoras |
|------------|---|--------------|----------------------------------------------------|------------------|------------------------------|------------------------------|---------------|
|            | 0 | Tarefa<br>Щ, | Bancada/louças e metais 1                          | 2 dias           | Ter 06/02/24                 | Qua 07/02/24                 | 196           |
| 198        |   | - 3          | Bancada/louças e metais 2                          | 2 dias           | Qui 08/02/24                 | Sex 09/02/24                 | 197           |
|            |   | -4           | Bancada/louças e metais 3                          | 2 dias           |                              |                              |               |
| 199        |   |              |                                                    |                  | Seg 12/02/24                 | Ter 13/02/24                 | 198           |
| 200        |   | ۰.,          | COMPLEMENTAÇÕES                                    | 13 dias          | Seg 05/02/24                 | Qua 21/02/24                 |               |
| 201        |   | -4           | Limpeza final da obra T                            | 3 dias           | Seg 19/02/24                 | Qua 21/02/24                 | 205           |
| 202        |   | шģ<br>Шğ     | Limpeza final da obra 1                            | 2 dias           | Sex 09/02/24                 | Seg 12/02/24                 | 203           |
| 203<br>204 |   | -4           | Limpeza final da obra 2<br>Limpeza final da obra 3 | 2 dias<br>2 dias | Qua 07/02/24<br>Seg 05/02/24 | Qui 08/02/24<br>Ter 06/02/24 | 204<br>215    |
| 205        |   | -4           | Serviços de paisagismo                             | 4 dias           | Ter 13/02/24                 | Sex 16/02/24                 | 202           |
| 206        |   | -4           | <b>FACHADA</b>                                     | 41 dias          | Qui 14/12/23                 | Qui 08/02/24                 |               |
| 207        |   | та)          | Chapisco/reboco fachada norte 9 dias               |                  | Qui 14/12/23                 | Ter 26/12/23                 | 97            |
| 208        |   | Цg           | Pintura fachada norte                              | 4 dias           | Ter 16/01/24                 | Sex 19/01/24                 | 128           |
| 209        |   | т.,          | Chapisco/reboco fachada sul                        | 9 dias           | Qua 27/12/23                 | Seg 08/01/24                 | 207           |
| 210        |   | -4           | Pintura fachada sul                                | 4 dias           | Seg 22/01/24                 | Qui 25/01/24                 | 208           |
| 211        |   | - 3          | Chapisco/reboco fachada leste                      | 9 dias           | Ter 09/01/24                 | Sex 19/01/24                 | 209           |
|            |   |              |                                                    |                  |                              |                              |               |
| 212        |   | وسا          | Pintura fachada leste                              | 4 dias           | Sex 26/01/24                 | Qua 31/01/24                 | 210           |
| 213        |   | -4           | Chapisco/reboco fachada oeste 9 dias               |                  | Seg 22/01/24                 | Qui 01/02/24                 | 211           |
| 214        |   | Ц.           | Pintura fachada oeste                              | 4 dias           | Qui 01/02/24                 | Ter 06/02/24                 | 212           |
| 215        |   | щ,           | Bloco cerâmico muro fachada                        | 1 dia            | Sex 02/02/24                 | Sex 02/02/24                 | 213           |
| 216        |   | -4           | Pintura muro fachada                               | 1 dia            | Qua 07/02/24                 | Qua 07/02/24                 | 214           |
| 217        |   | -4           | Portões                                            | 1 dia            | Ter 06/02/24                 | Ter 06/02/24                 | 220           |
| 218        |   | -4           | Calçada                                            | 1 dia            | Qui 08/02/24                 | Qui 08/02/24                 | 216           |
| 219<br>220 |   | -4<br>-4     | Pedras muro fachada<br>Vigas muro fachada          | 1 dia<br>1 dia   | Qui 08/02/24<br>Seg 05/02/24 | Qui 08/02/24<br>Seg 05/02/24 | 21811<br>215  |
|            |   |              |                                                    |                  |                              |                              |               |
|            |   |              |                                                    |                  |                              |                              |               |

Figura 34: Planejamento obra 4/4.

Fonte: Dos autores (2023).